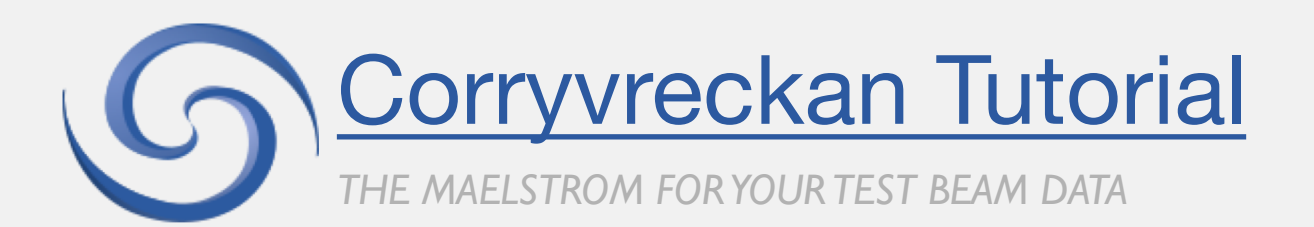

1

BTTB 7, Tuesday 15th January 2019

Morag Williams, University of Glasgow and CERN On behalf of the CLICdp collaboration morag.williams@cern.ch

### WELCOME

- **EXP** Corryvreckan reconstruction software hands-on tutorial
- **What you've signed up for:** 
	- brief introduction to Corryvreckan: *<https://gitlab.cern.ch/corryvreckan/corryvreckan>*
	- installation and compilation
	- reconstruction: all together, start with defaults and build up to complexity
- By the end you'll be able to reconstruct raw data into tracks, configure your reconstruction to your needs, create DUT analyses plots required, and get multiple different outputs from Corryvreckan.
- **If** 10 minute break part way through
- **Encourage questions and interaction!**

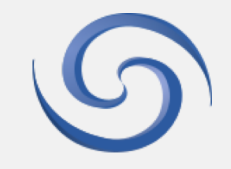

 $\overline{2}$ 

### HOW TO INSTALL CORRYVRECKAN

There are four options:

- 1. Compile and install Corryvreckan locally, with local ROOT version please follow the installation instructions in the user manual.
- 2. Use the Docker images please refer to the user manual
- 3. Use Corryvreckan on LXPLUS using the centrally provided version on CVMFS. For this, you only need to source the appropriate script and you are ready to go:

### **For CERN CentOS7:**

source /cvmfs/clicdp.cern.ch/software/corryvreckan/<version>/x86\_64- centos7-gcc7-opt/setup.sh

### **For CERN Scientific Linux 6:**

source /cvmfs/clicdp.cern.ch/software/corryvreckan/<version>/x86\_64-slc6- gcc7-opt/setup.sh

- 4. Compile and install Corryvreckan locally or on LXPLUS, while using CVMFS version of ROOT - this works only for SLC6 and CentOS7 systems - install the CERN CVMFS daemon and source appropriate ROOT version using its .sh-script. Then compile Corryvreckan.
- **For all options including dependencies from CVMFS:** It might take a while until the CVMFS cache is populated with the necessary libraries when starting the program for the first time.
- More detailed instructions can be found in the "Installation" chapter of the Corryvreckan: *<https://gitlab.cern.ch/corryvreckan/corryvreckan>.*

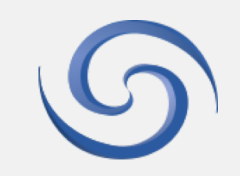

### INSTALLATION AND COMPILATION

- We will use lxplus installation for this tutorial, for those of you who don't have a working copy of Corryvreckan already.
- Step 1: check out the Corryvreckan repository into a local directory "corryvreckan" git clone https://gitlab.cern.ch/corryvreckan/corryvreckan.git Corryvreckan

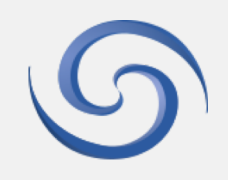

### INSTALLATION AND COMPILATION

- We will use lxplus installation for this tutorial, for those of you who don't have a working copy of Corryvreckan already.
- Step I: check out the Corryvreckan repository into a local directory "corryvreckan" git clone https://gitlab.cern.ch/corryvreckan/corryvreckan.git Corryvreckan
- Step 2: Move to this directory and source the lxplus setup script:
	- cd corryvreckan/
	- source etc/setup lxplus.sh

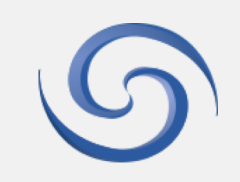

### INSTALLATION AND COMPILATION

- We will use lxplus installation for this tutorial, for those of you who don't have a working copy of Corryvreckan already.
- **E** Step I: check out the Corryvreckan repository into a local directory "corryvreckan" git clone https://gitlab.cern.ch/corryvreckan/corryvreckan.git Corryvreckan
- Step 2: Move to this directory and source the lxplus setup script:
	- cd corryvreckan/
	- source etc/setup lxplus.sh
- Step 3: Compile the code with cmake:
	- mkdir build
	- cmake ..
	- make install –j8

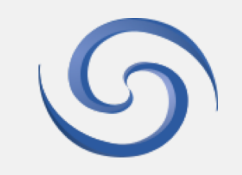

### DATA AND FILES FOR TUTORIAL

- Up to you if you want to run this in the Corryvreckan directory, or in a separate directory for analysis only.
- To download the data:

wget https://cern.ch/corryvreckan/data/tutorial\_data.tar.gz

- tar -xvf tutorial\_data.tar.gz
- To get the required configuration files etc. needed, they can be downloaded from the indico page for this tutorial: <https://indico.cern.ch/event/731649/contributions/3237289/>
	- 3 x configuration files
	- 2 x geometry files
	- 1 x mask file (for masking noisy pixels)

# **CORRYVRECKAN**

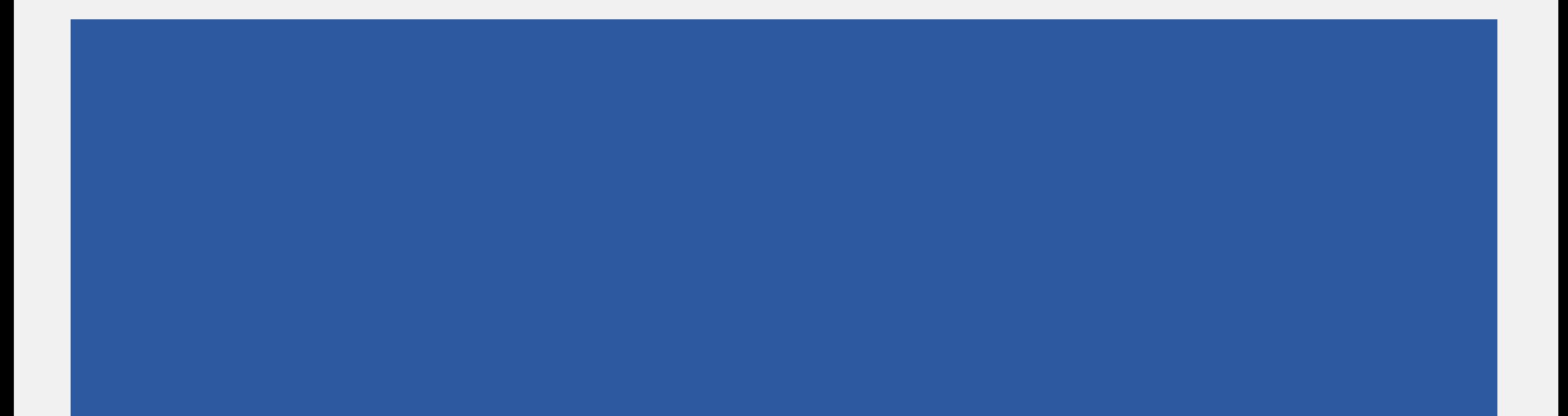

### BRIEF RE-INTRODUCTION TO CORRYVRECKAN

- ¡ **Reconstruct and analyse data from pixel assemblies**
- **Modular structure** similar to Allpix-squared
- **EXTERGHIST Highly flexible and configurable**
- Easy to understand written in modern C++, well documented

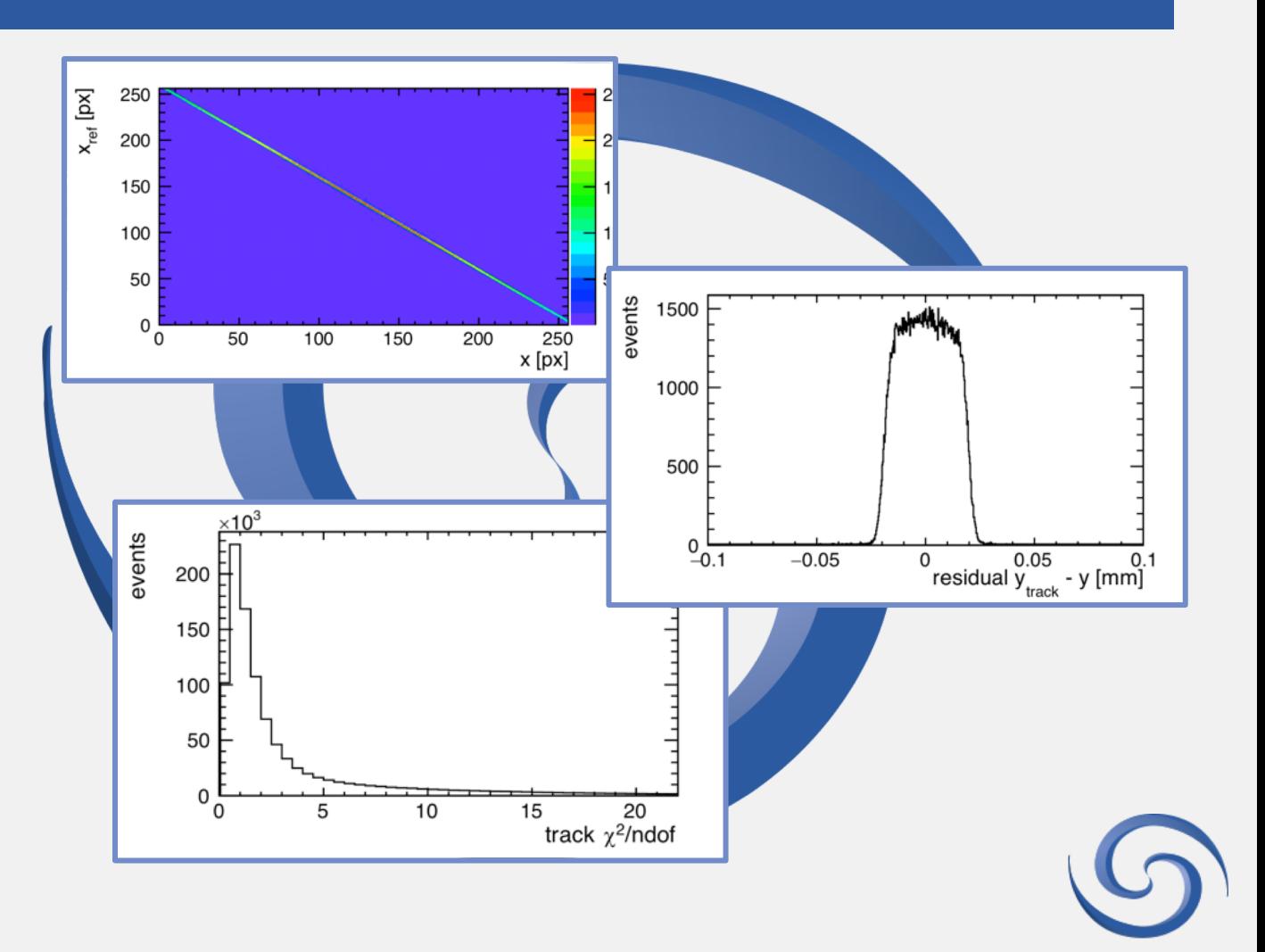

### COOL FEATURES!

- 4D-tracking Use both spatial and timing cuts to associate clusters to your track, improving track quality
- Millepede alignment option to use millipede to align your telescope planes to high precision
- Online data monitoring check data quality while reconstructing, very useful in test-beam environments
- **The Frame-based and data-driven readouts can easily use combinations of triggered and/or trigger-less devices in** the same reconstruction using the "Metronome" module
- Modular approach plug-and-play algorithms for specific tasks, allows quick set-up, and quick configuration

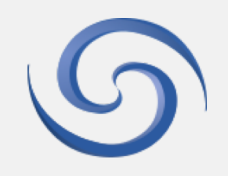

### WHAT'S IN CORRYVRECKAN?

Lets have a look at what's in the main Corryvreckan directory:

- src/ : contains all source code
- **E** src/modules/: code and readmes for all available modules
- Readme.md : short introduction, getting started info
- Contributing.md : guide to contributing to Corryvreckan
- doc/: contains documentation, users manual, ...
- etc/ : lxplus set-up script and more
- jobsub/: all info needed to use jobsub with corry
- $\blacksquare$  src/core/ : source code of the core framework

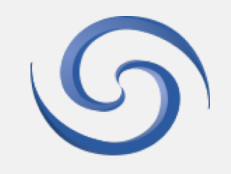

### CORRYVRECKAN FRAMEWORK

- Written in modern C++
- $\blacksquare$  Clipboard = framework's infrastructure for temporary storing information during the event processing.
- Corryvreckan storage objects: pixel hits, clusters, tracks, Spidr signals, mc particles, etc.
- Modules = 'plug-and-play' concept for algorithms for specific tasks, using objects from the clipboard.

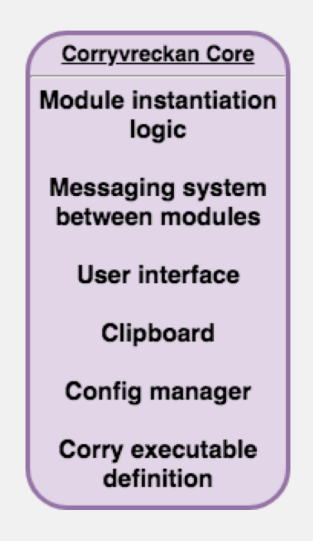

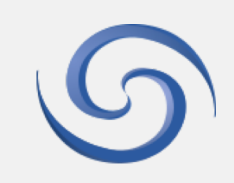

### CORRYVRECKAN FRAMEWORK

- Written in modern C++
- $\blacksquare$  Clipboard = framework's infrastructure for temporary storing information during the event processing.
- Corryvreckan storage objects: pixel hits, clusters, tracks, Spidr signals, mc particles, etc.
- Modules = 'plug-and-play' concept for algorithms for specific tasks, using objects from the clipboard.

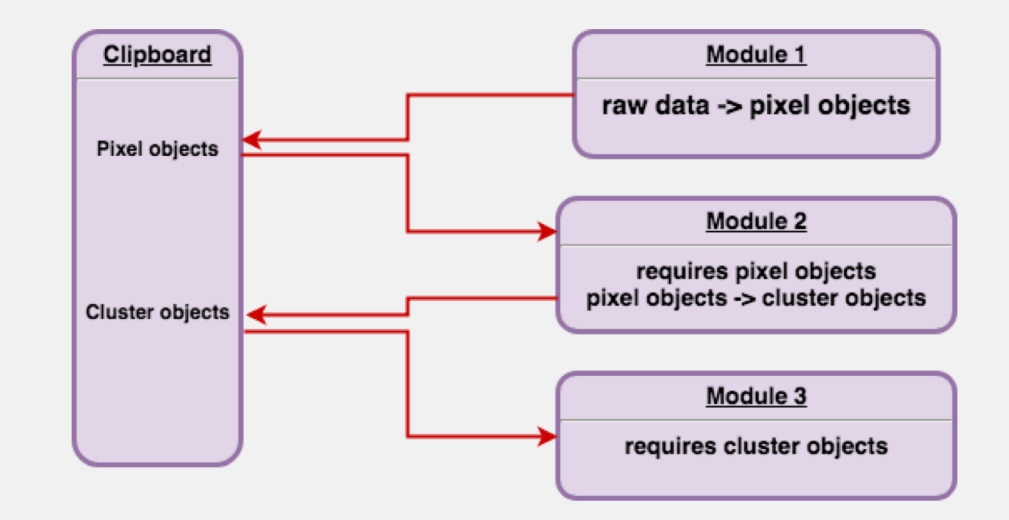

### MODULAR APPROACH

- **Select suitable clustering, tracking, ... modules**
- **Modular approach allows quick set-up, and quick configuration**

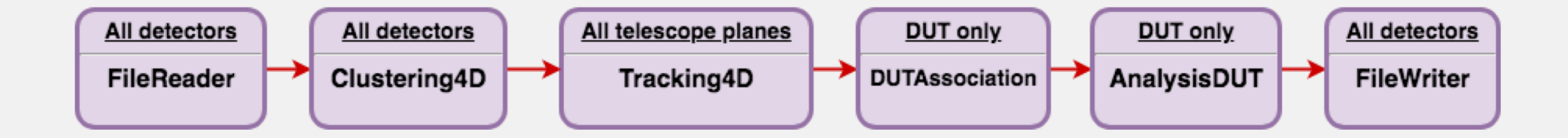

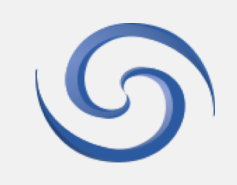

### MODULAR APPROACH

- Can create more involved reconstruction chains
- **Apply different modules to different devices in the same reconstruction (shown later in tutorial)**
- Modules are either type 'DETECTOR', 'DUT' or type 'GLOBAL': for the 1<sup>st</sup> type, the module is made once for each detector it is to work on; for the 2<sup>nd</sup> the module is made once for each DUT; for the 3<sup>rd</sup> type, the module is only created once.

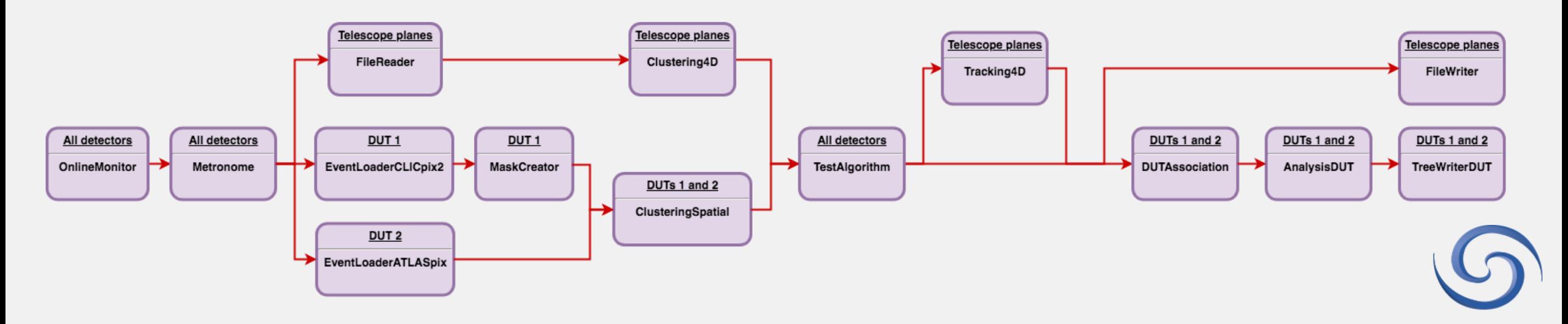

### FIND ALL MODULE INFO IN SRC/MODULES/

#### $\bigcirc$  Corryvreckan >  $\bigcirc$  Corryvreckan > **Repository**

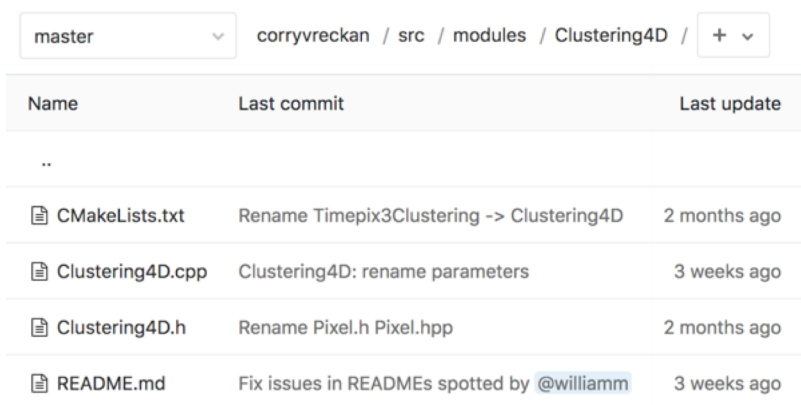

#### Clustering4D

Maintainer: Daniel Hynds (daniel.hynds@cern.ch) **Module Type: DETECTOR** Detector Type: all **Status: Functional** 

#### **Description**

This module performs clustering on data from a Timepix3 device. The clustering method is a charge-weighted centre of gravity calculation, using a positional cut and a timing cut on proximity.

Split clusters can be recovered using a larger search radius for neighbouring pixels.

#### **Parameters**

- timing\_cut: The maximum value of the time difference between two pixels for them to be associated in a cluster. Default value is 100ns.
- neighbour\_radius\_col: Search radius for neighbouring pixels in column direction, defaults to 1 (do not allow split clusters)
- neighbour\_radius\_row: Search radius for neighbouring pixels in row direction, defaults to 1 (do not allow split clusters)

#### **Plots produced**

For each detector the following plots are produced:

- Cluster size histogram
- Cluster width (rows, in X) histogram
- Cluster width (columns, in Y) histogram
- Cluster ToT histogram
- 2D cluster positions in global coordinates

#### Usage

[Timepix3Clustering]  $t$ iming\_cut = 200ns

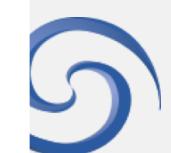

# FIRST ANALYSIS

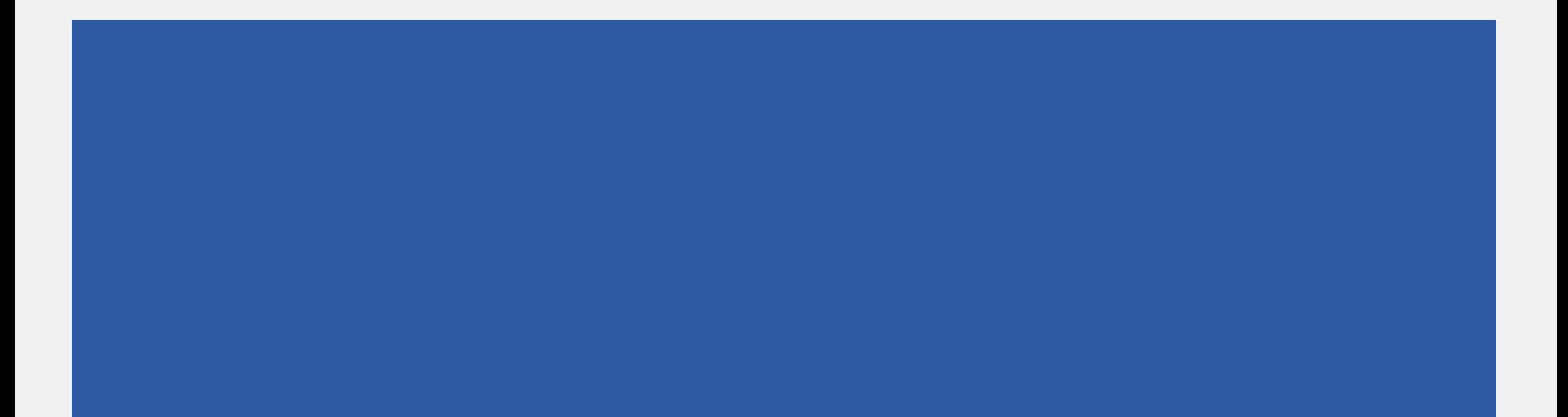

### TUTORIAL DATA

- **Data: test-beam data from June** 2018, SPS North Area (120GeV pion/proton beam), CLICdp telescope set-up
- **Telescope planes: Timepix3** hybrid pixel detector (pitch 55um, 256x256 pixels, 6 planes)
- **Data-driven readout, operated in** ToT + ToA mode
- **E** Look only at the telescope for now

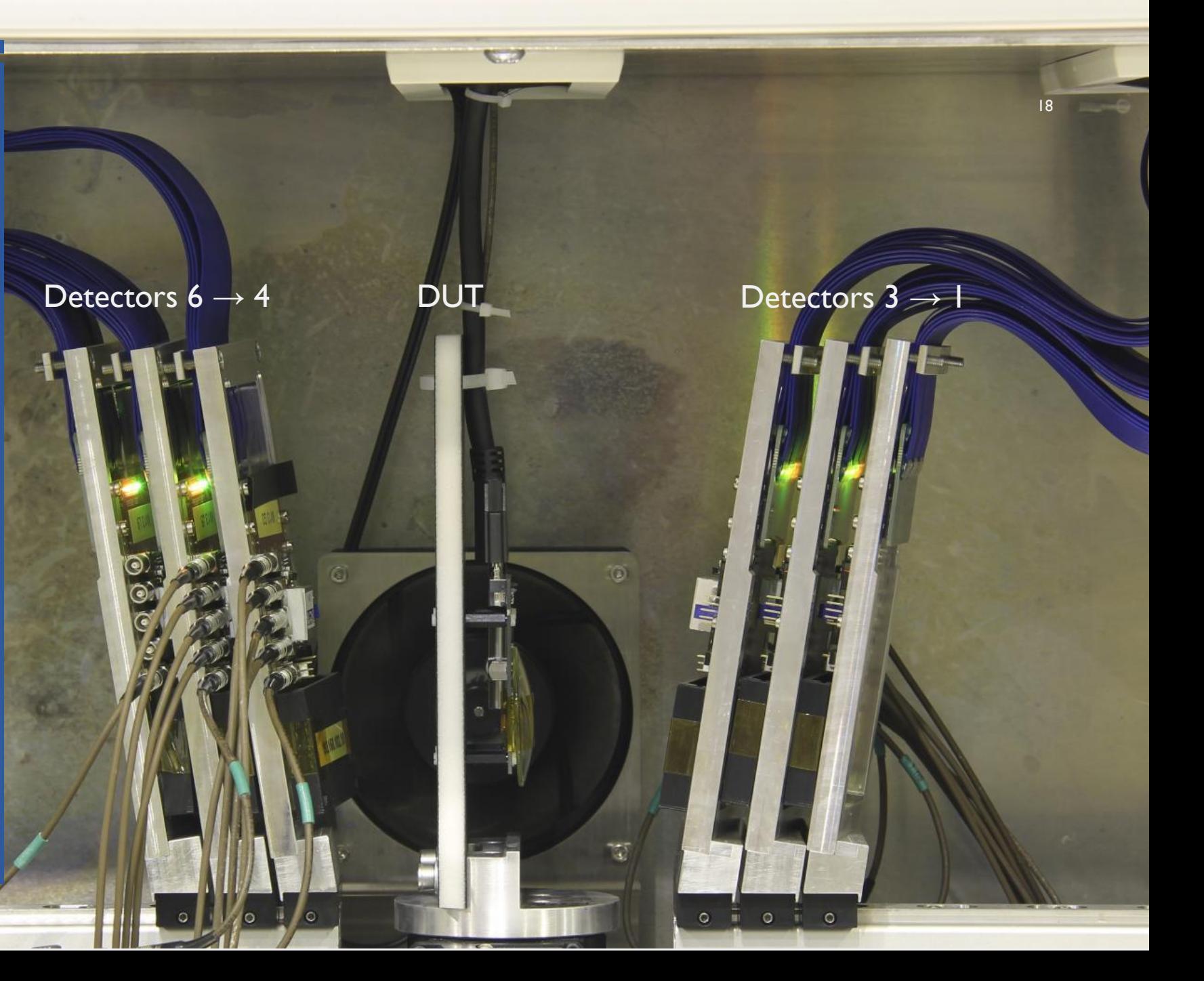

### LETS DO SOME ANALYSIS!

- **I.** Set-up of configuration and geometry
- 2. Running Corryvreckan reconstruction
- 3. Looking at the analysis output

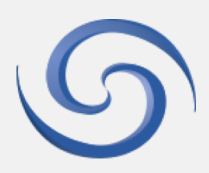

### 1. SET-UP FOR YOUR ANALYSIS

- 2 files needed for reconstruction:
	- 1. configuration file
	- 2. geometry file

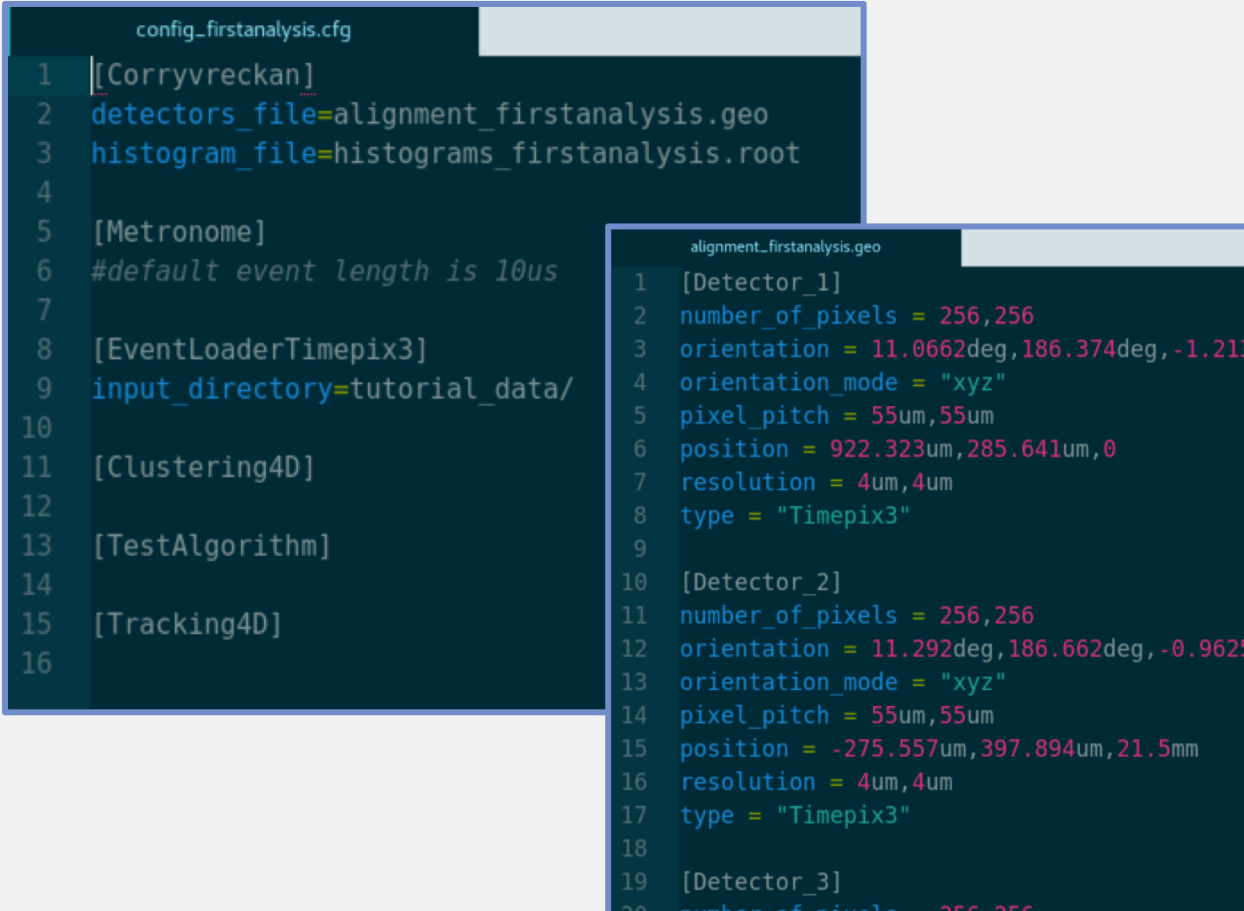

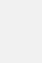

 $58$ deq

69deg

### 1. SET-UP FOR YOUR ANALYSIS

- Open our first config file "config firstanalysis.conf".
- Configuration files define:
	- modules to be run
	- local module and global framework parameters
	- input data and analysis outputs
- For first analysis, we'll use default settings

### confiq\_firstanalysis.cfq [Corryvreckan] detectors file=alignment firstanalysis.geo histogram file=histograms firstanalysis.root [Metronome] [EventLoaderTimepix3] input directory=tutorial data/ q [Clustering4D] [TestAlgorithm] 14 [Tracking4D] 15 16

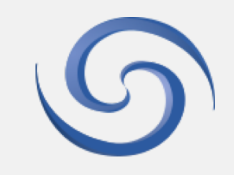

### NOTE: METRONOME MODULE

- Can easily use combinations of devices with frame-based and/or data-driven readouts in the same reconstruction
- Need arbitrary chunks of data to process ('events')
- **Frame-based: Corryvreckan uses the start and Frame-based: Corryvreckan uses the start and** end points of the frame to define an event
- **Data-driven: either use the "Metronome"** module to define the length of an event…

or use the definition of an event from a framebased readout device

#### Data-driven readout Data Data Data Data Data chunk chunk chunk chunk 2 chunk 6

Data Data Data chunk chunk chunk 8 Event 1 Event 2 Event 3 Event 4 Event 5 Event length user defined in "Metronome" module

Time

### 1. SET-UP FOR YOUR ANALYSIS

- **Open our first geometry file** "alignment\_firstanalysis.geo"
- **Geometry files define:** 
	- number and types of devices
	- position and orientation of each device
	- role of reference plane and role(s) of DUT
- **For first analysis, we'll use an** already aligned geometry

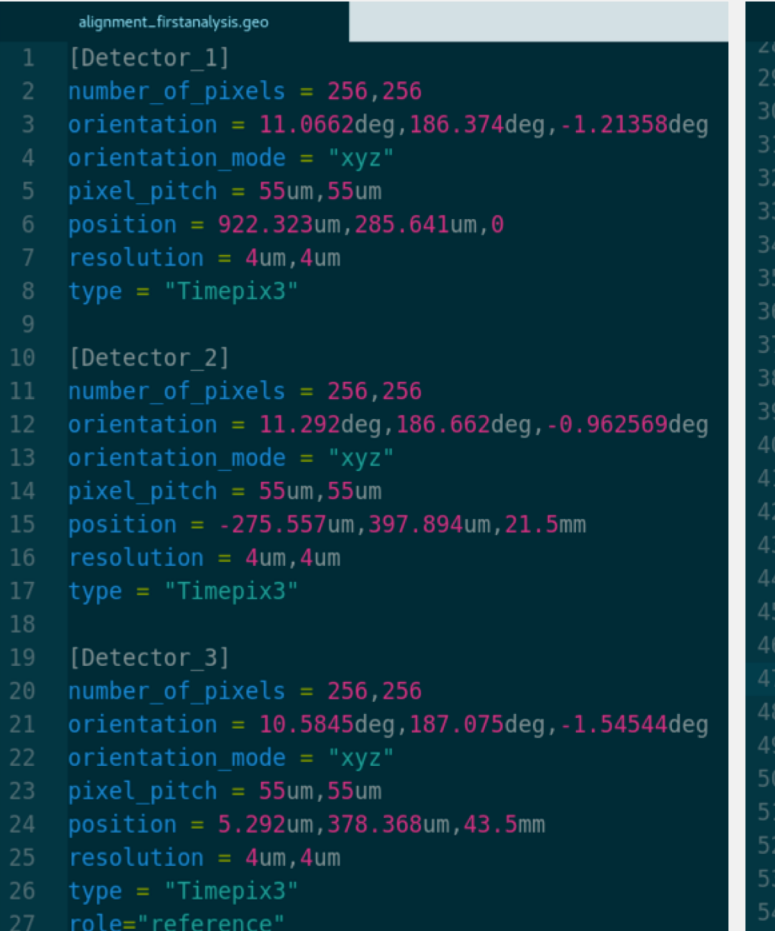

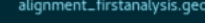

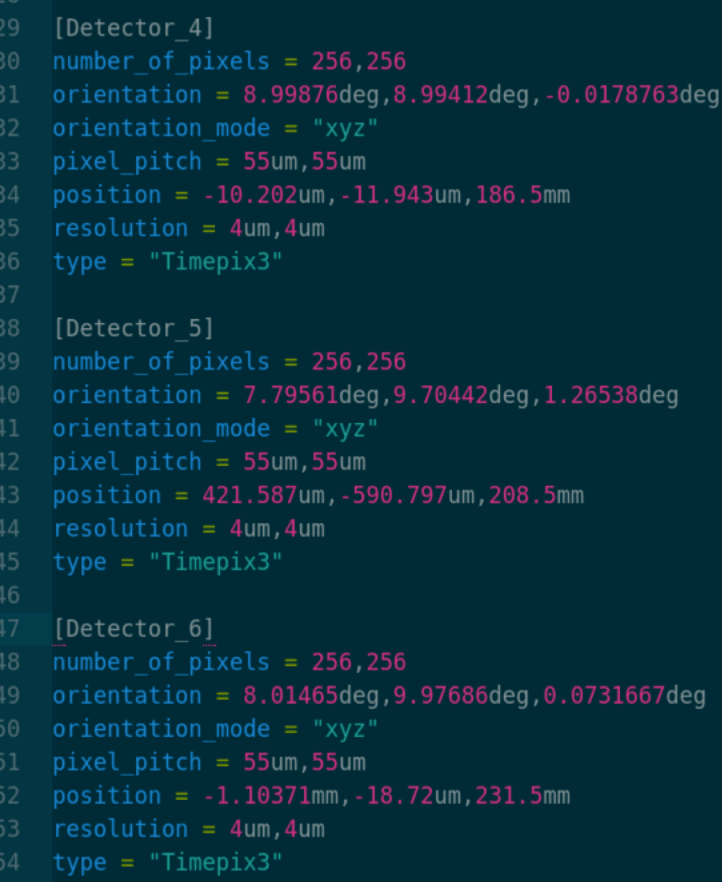

### 1. SET-UP FOR YOUR ANALYSIS

### Note on units:

- **EXP** Corryvreckan can interpret readable units (e.g. nm, ps, fF).
- $\blacksquare$  If no units are specified, values will be interpreted in the base units of the framework  $\rightarrow$  can lead to unexpected results!
- E.g. "bias\_voltage = 50 results" in an applied voltage of **50 MV**.
- Recommended to always specify units in the configuration files.

```
pixel pitch = 55um, 55um
    position = 922.323um, 285.641um, 0resolution = 4um, 4umtype = "Timepix3"10
    [Detector 2]
    number of pixels = 256, 25611
    orientation = 11.292deg, 186.662deg, -0.962569deg12orientation mode = "xyz"
13
    pixel pitch = 55um, 55um
14
15
    position = -275.557um, 397.894um, 21.5mmresolution = 4um, 4um16
    type = "Timepix3"18
19
    [Detector 3]
    number of pixels = 256, 25620
    orientation = 10.5845deg. 187.075deg. -1.54544deg
```
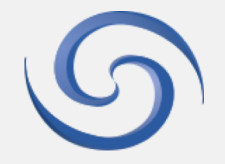

### 2. THE CORRY EXECUTABLE

- **First step, please type corry to see Corryvreckan version and possible options**
- To start analysis: corry -c /path/to/config/config\_firstanalysis.conf

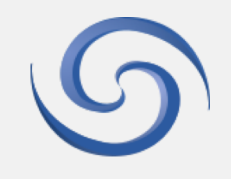

### 2. GET SOMETHING LIKE THIS:

2019-01-07 14:40 williamm@pclcd23:corryvreckan-tests\$

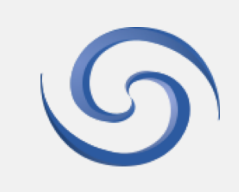

## 3. OUTPUTS

- **On terminal output and root file output**
- **There are other available outputs (explored later in** the tutorial)
- **EXECUTE:** Lets open the root file named "histograms\_firstanalysis.root":
	- root -l histograms\_firstanalysis.root
- **Directory for each module instantiated, containing all** analysis plots produced

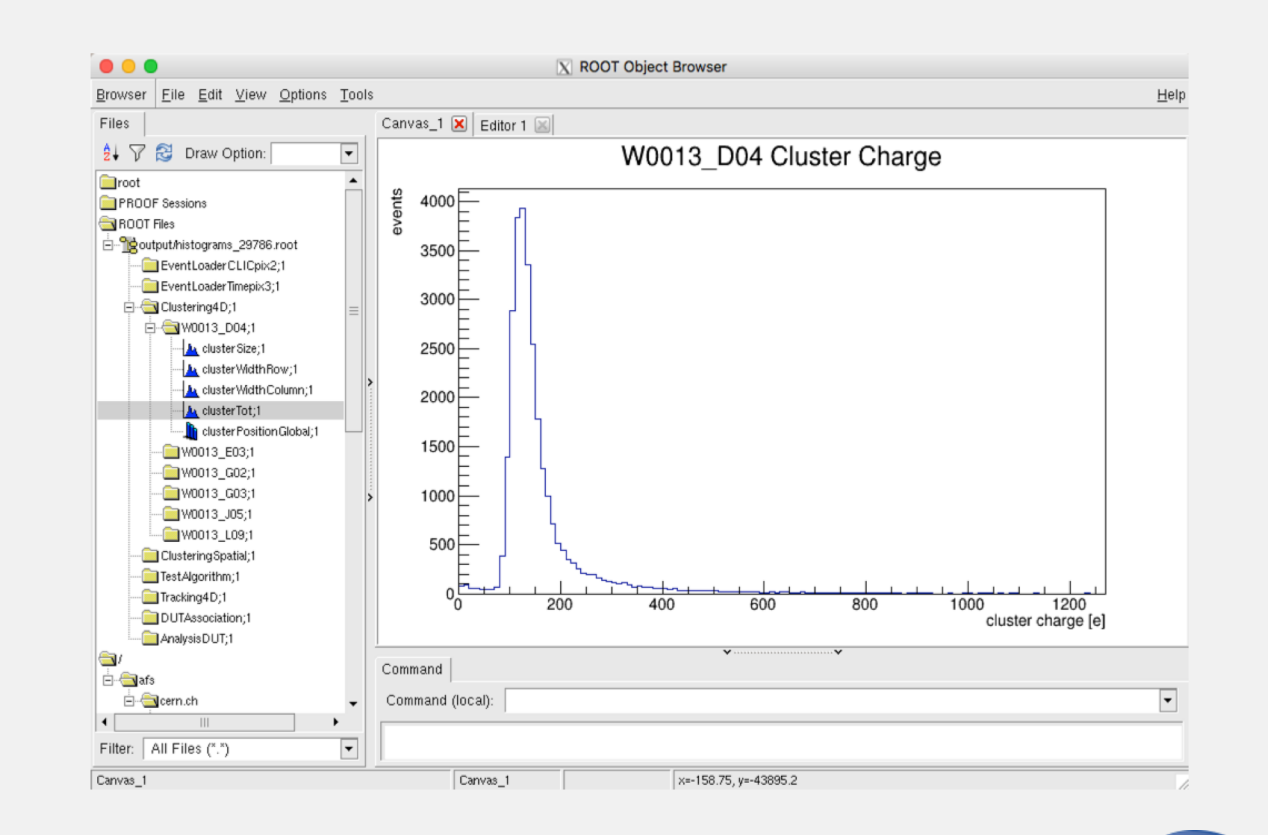

# ADDING SOME COMPLEXITY

CONFIGURING MODULE PARAMETERS AND ADDING A DUT

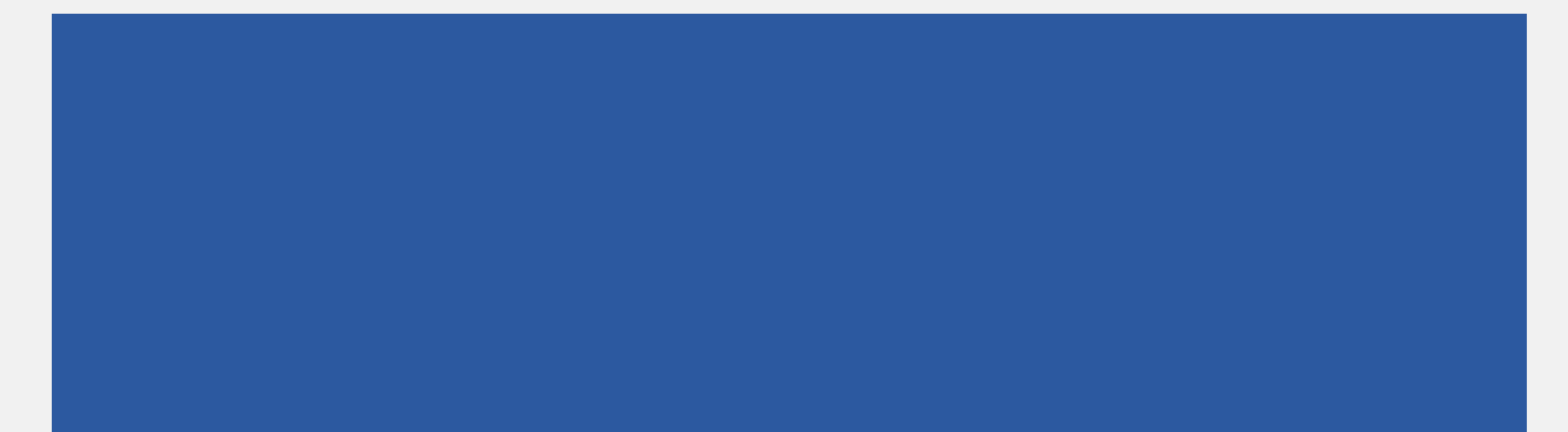

### TYPES OF PARAMETERS

- **Global framework parameters (config file)** parameters inherited by all modules and defined at the top of the configuration file, for example the path to the output histogram file.
- **•** Module parameters (config file) these parameter settings are only used by the module they are defined in, for example verbosity and spatial cut size.
- **•** Detector parameters (geometry file) detector specific parameters, such as plane orientation and pixel pitch.

### telescope\_cp2\_commandline.conf [Corryvreckan] log level = "WARNING" log format = "DEFAULT" detectors file=../geometries/Alignment November2018 3.geo histogram file=histograms 29786 root number of tracks=20000 [EventLoaderCLICpix2] discard zero  $tot = true$ input directory=/eos/experiment/clicdp/grid/ilc/user/c/clictel/CERN TB November 2018/clicpix2/Run29786 [EventLoaderTimepix3] input\_directory=/eos/experiment/clicdp/grid/ilc/user/c/clictel/CERN\_TB\_November\_2018/data/Run29786 [Clustering4D]  $type = "Timepix3"$ [ClusteringSpatial]  $type = "CLICpix2"$ [TestAlgorithm] make correlations=true timing cut=2ms [Tracking4D] min hits on track=5 [DUTAssociation] spatial  $cut = 200$ um  $200$ um

### MODULE CONFIGURABILITY

- All parameters that are configurable for a module are outlined in the manual, or you can find them in the "README.md" file next to the module source code.
- We shall adjust the timing cut of the "Clustering4D" module in "config\_firstanalysis.conf"
- Currently using default value of  $100$ ns  $\rightarrow$  lets change that to 50ns:

[Clustering4D] timing\_cut=50ns

#### Clustering4D

Maintainer: Daniel Hynds (daniel.hynds@cern.ch) Module Type: DETECTOR Detector Type: all **Status: Functional** 

#### **Description**

This module performs clustering on data from a Timepix3 device. The clustering method is a charge-weighted centre of gravity calculation, using a positional cut and a timing cut on proximity.

Split clusters can be recovered using a larger search radius for neighbouring pixels.

#### **Parameters**

- timing cut: The maximum value of the time difference between two pixels for them to be associated in a cluster. Default value is 100ns.
- neighbour\_radius\_col: Search radius for neighbouring pixels in column direction, defaults to 1 (do not allow split clusters)
- neighbour\_radius\_row: Search radius for neighbouring pixels in row direction, defaults to 1 (do not allow split clusters)

#### **Plots produced**

For each detector the following plots are produced:

- Cluster size histogram
- Cluster width (rows, in X) histogram
- Cluster width (columns, in Y) histogram
- Cluster ToT histogram
- 2D cluster positions in global coordinates

#### Usage

[Timepix3Clustering]  $t$ iming\_cut = 200ns

### MODULE CONFIGURABILITY

- We shall also change the output of the "TestAlgorithm" module
- **E** Currently using default value of "make correlations", therefore no correlation plots are outputted in the ROOT file. Lets add them:

[TestAlgorithm]

make correlations  $=$  true

■ Now if we run our analysis again, we will be applying a more stringent timing cut during clustering, and will produce correlation plots in the ROOT output file.

#### **TestAlgorithm**

Maintainer: Simon Spannagel (simon.spannagel@cern.ch), Daniel Hynds (daniel.hynds@cern.ch) **Module Type: DETECTOR** Detector Type: all **Status: Functional Description** 

This module collects pixel and cluster objects from the clipboard and creates correlation and timing plots with respect to the reference detector.

#### **Parameters**

- . make correlatons: Boolean to change if correlation plots should be outputted. Default value is false.
- . do timing cut: Boolean to switch on/off the cut on cluster times for correlations. Defaults to false.
- timing\_cut : maximum time difference between clusters to be taken into account. Only used if do\_timing\_cut is set to true, defaults to 100ns.

#### **Plots produced**

For each device the following plots are produced:

- 2D hitmap
- 2D event times histogram
- Correlation in X
- Correlation in Y
- 2D correlation in X in global coordinates
- 2D correlation in Y in global coordinates
- 2D correlation in X in local coordinates
- 2D correlation in Y in local coordinates
- Correlation times (nanosecond binning) histogram, range covers 2 \* event length
- Correlation times (integer values) histogram

#### **Usage**

[TestAlgorithm]  $make\_correlations = true$ 

### CONFIGURABILITY FROM THE COMMAND LINE

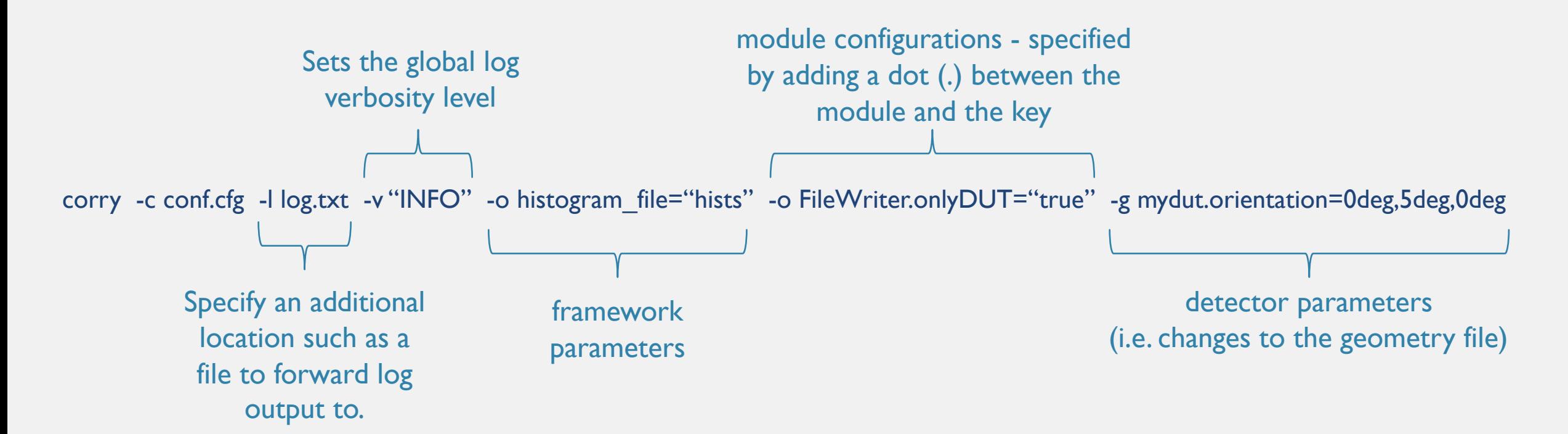

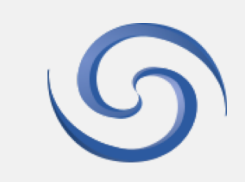

### ADDING A DUT!

- **Same data set, but we shall also** look at the DUT plane
- **Telescope planes: Timepix3** hybrid pixel detector (pitch 55um, 256x256 pixels, 6 planes)
- **Data-driven readout, operated in** ToT + ToA mode
- **DUT: CLICpix2 hybrid pixel** detector (25um, 128x128 pixels)
- **Filter Frame-based readout, operated** in ToT + counts mode

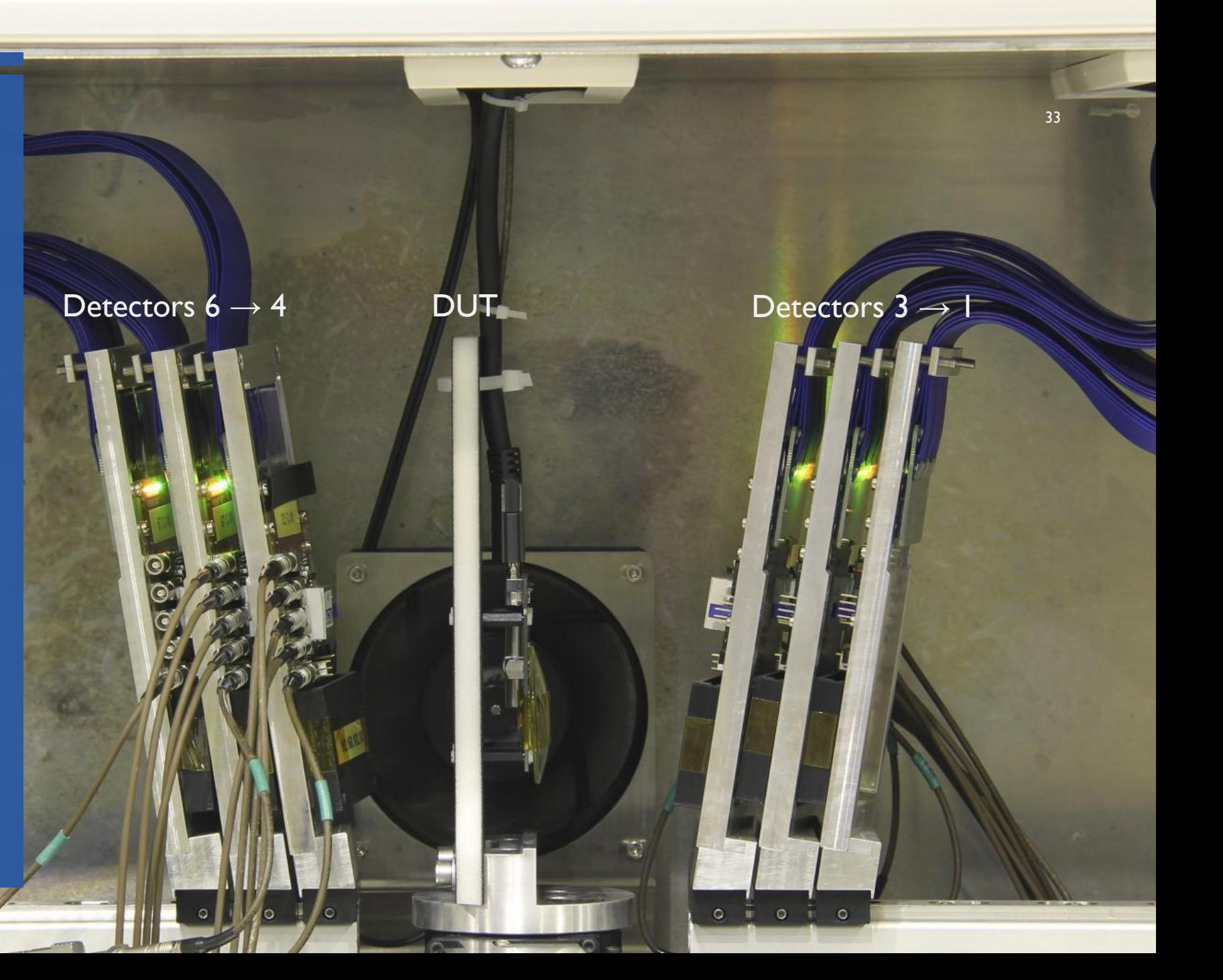

### DEFINING A DUT IN THE GEOMETRY FILE

- Open up the geometry file called "alignment withdut.geo"
- There are 2 roles a device can have:
	- 1. "reference" plane to which the other are compared with
	- 2. "dut" the device-under-test plane

We have a CLIC pix2 device as our DUT, so it has been assigned this role in the geometry file

### alignment\_withdut.geo [Detector 3] number of pixels =  $256, 256$  $orientation = 10.5845deg, 187.075deg, -1.54544deg$ orientation mode = " $xyz$ "  $pixel$  pitch = 55um, 55um position = 5.292um, 378.368um, 43.5mm  $resolution = 4um, 4um$  $type = "Timepix3"$ role="reference" [CLICpix2 assembly] mask file = "mask  $016$  CP PS.conf" number of pixels =  $128,128$  $orientation = 1.78299$ deg, 0.247231deg, -1.31437deg orientation mode = " $xyz$ "  $pixel$  pitch =  $25um$ ,  $25um$  $position = -670.567um, 287.915um, 106mm$  $resolution = 4um, 4um$  $type = "CLICpix2"$ role="dut" [Detector\_4]  $orientation = 8.99876deg, 8.99412deg, -0.0178763deg$ orientation mode = "xyz"  $pixel$  pitch = 55 km, 55 km

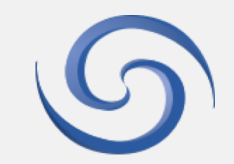

### USING FRAME-BASED AND DATA-DRIVEN DEVICES TOGETHER

- Open the configuration file "config\_withdut.conf".
- Need data in manageable chunks ('events').
- Timepix3 has data driven readout  $\rightarrow$  had to define what an event was with the "Metronome" module.
- CLICpix2 has frame-by-frame readout  $\rightarrow$  already has a definition of the start and end points of an event.
- **Therefore we can define events using the CLICpix2** frame definition from data, and load Timepix3 data using this event definition.
- Removes need for "Metronome" module.
- Requires "EventLoaderCLICpix2" to be before "EventLoaderTimepix3".

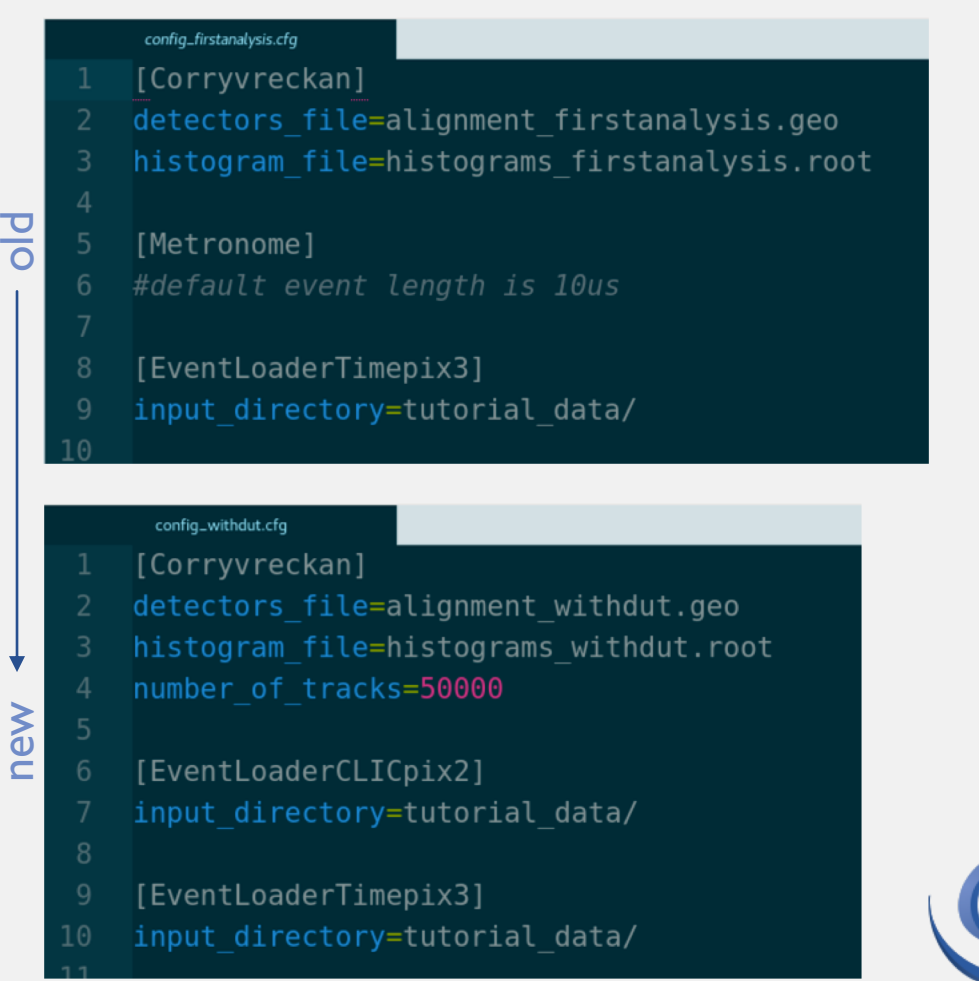

### OTHER ADDITIONS TO THE CONFIG FILE FOR A DUT

- **E** "ClusteringSpatial" this CLICpix2 data doesn't contain timing information  $\rightarrow$  use spatial information for clustering
- "DUTAssociation" associates DUT clusters with tracks
- $\blacksquare$  "AnalysisDUT" produces analysis plots for the DUT plane
- **Points to new geometry file "alignment\_withdut.geo"**
- Can we see a problem here?

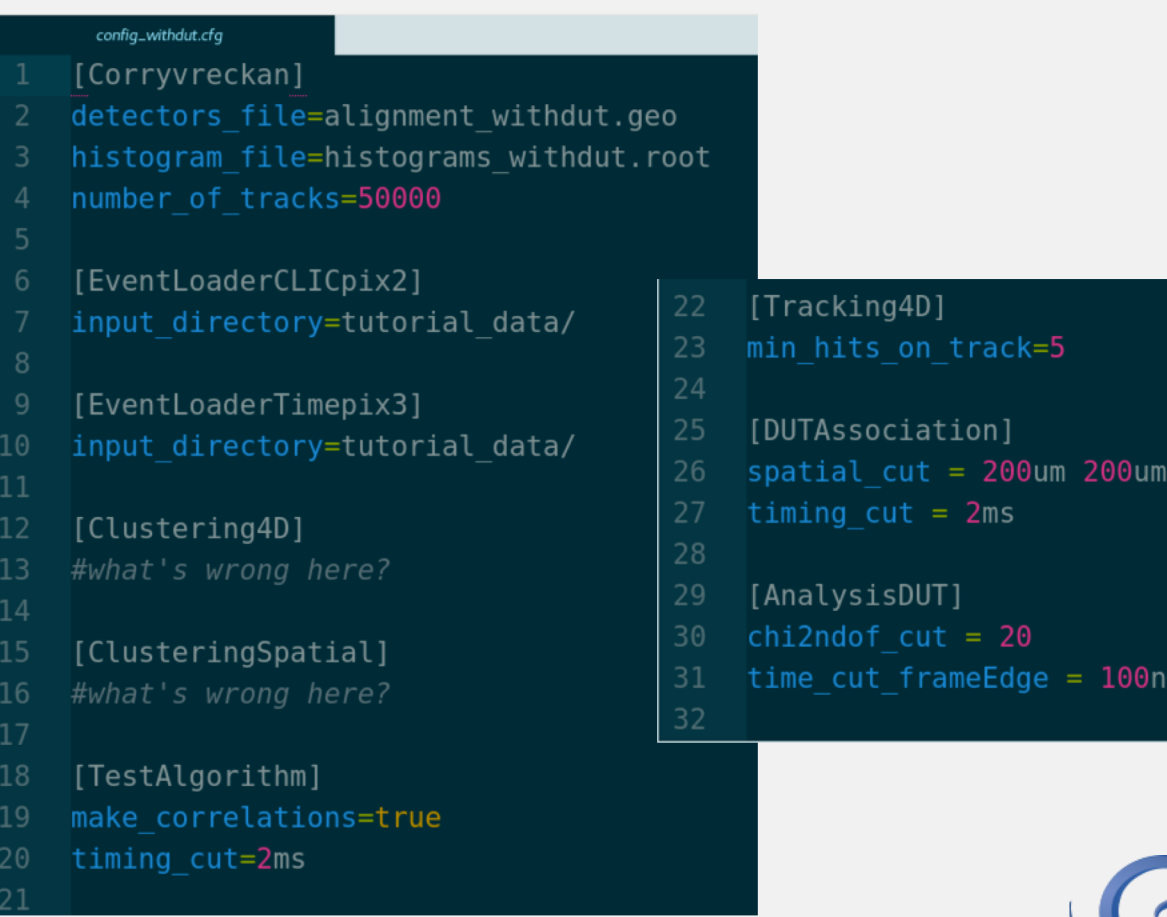

100ns

## OTHER ADDITIONS TO THE CONFIG FILE FOR A DUT

- **We have 2 sets of clustering for each detector!**
- How does a module know which detectors to use?
- Can specify what detectors a module processes by specifying a 'type' of detector to run on… …or the name of one or more detectors
- Level of importance: name > type > nothing

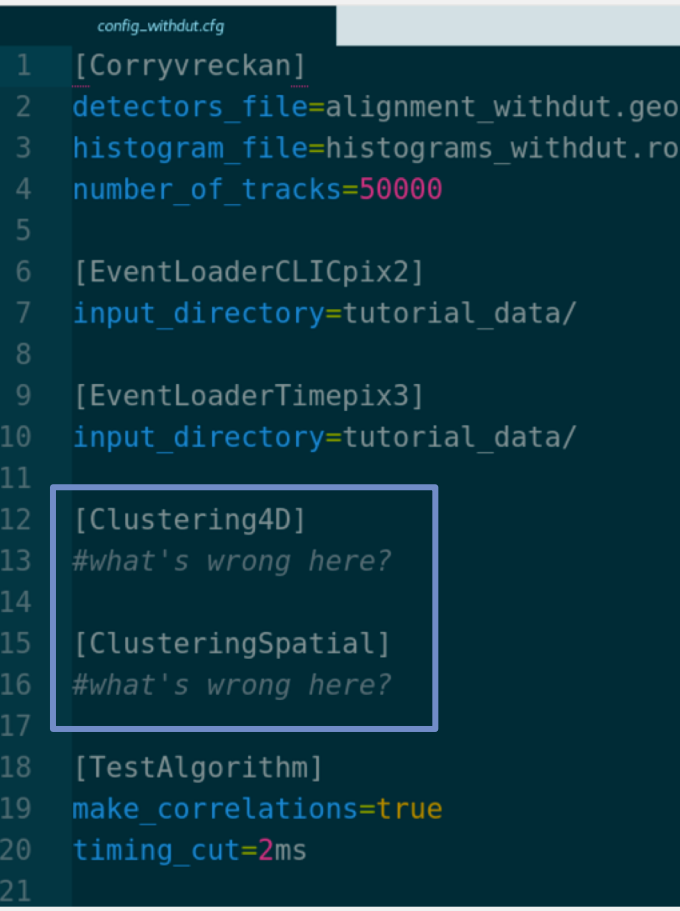

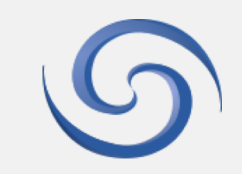

### OTHER ADDITIONS TO THE CONFIG FILE FOR A DUT

- We have 2 sets of clustering for each detector!
- How does a module know which detectors to use?
- Can specify what detectors a module processes by specifying a 'type' of detector to run on…
	- …or the name of one or more detectors
- $\blacksquare$  Level of importance: name  $>$  type  $>$  nothing
- Need to specify "ClusteringSpatial" to work only on detectors of type "CLICpix2", and "Clustering4D" to work only on detectors of type "Timepix3"
- **Note: because of the parameter "exclude\_dut" in** "Tracking4D" module, the DUT(s) is excluded from tracking by default

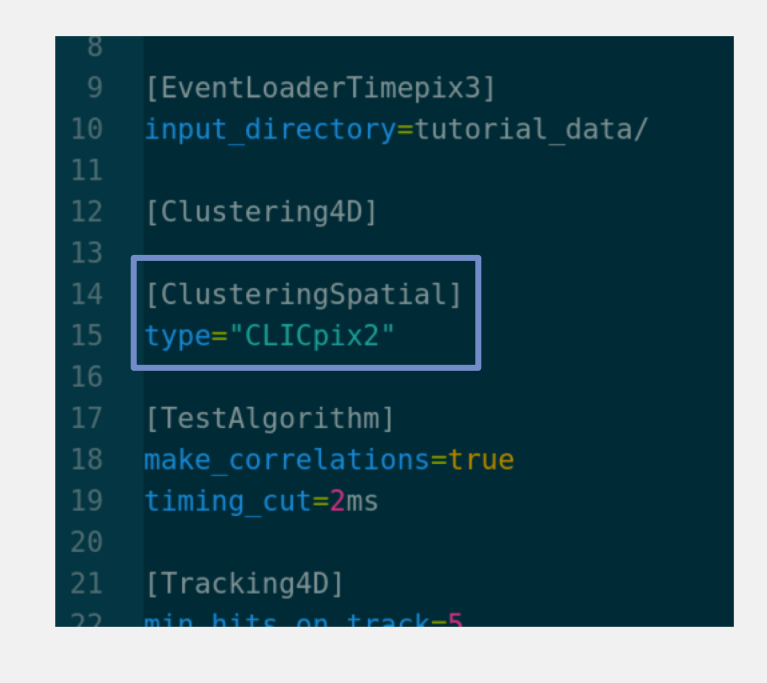

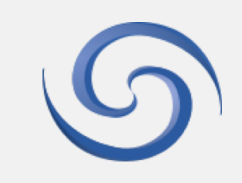

- Run Corryvreckan with the new configuration file: corry -c path/to/config/config\_withdut.conf
- Look at output plots from the new "AnalysisDUT" module

#### AnalysisDUT

Maintainer: Simon Spannagel (simon.spannagel@cern.ch) Module Type: DUT Detector Type: all **Status: Work in progress** 

#### **Description**

Analysis module for CLICpix2 prototypes. This module is still work in progress, changes to functionality and behaviour are to be expected.

#### **Parameters**

- time\_cut\_frameedge: Parameter to discard telescope tracks at the frame edges (start and end of the current CLICpix2 frame). Defaults to 20ns.
- spatial\_cut: Spatial cut for associating a track with a DUT cluster, defaults to 50um.
- chi2ndof\_cut: Acceptance criterion for telescope tracks, defaults to a value of 3.

#### **Plots produced**

- 2D Map of associated cluster positions
- 2D Map of cluster sizes for associated clusters
- 2D Map of cluster ToT values from associated clusters
- 2D Map of associated hits
- 2D Map of associated hits within the defined region-of-interest
- Distribution of pixel ToT values from associated clusters
- 2D Map of pixel ToT values from associated clusters
- Track residuals in X and Y
- Track residuals for 1-pixel-clusters in X and Y
- Track residuals for 2-pixel-clusters in X and Y
- Distribution of cluster Tot values from associated clusters
- Distribution of sizes from associated clusters
- 2D Map of in-pixel efficiency
- 2D Map of the chip efficiency in local coordinates
- 2D Map of the chip efficiency on global coordinates
- 2D Map of track positions associated to a cluster
- 2D Map of track positions not associated to a cluster

#### Usage

[CLICpix2Analysis]  $timeCutFrameEdge = 50ns$ 

# **OUTPUTTING**

### LOGGING, OUTPUTTING OBJECTS, AND ONLINE DATA MONITORING

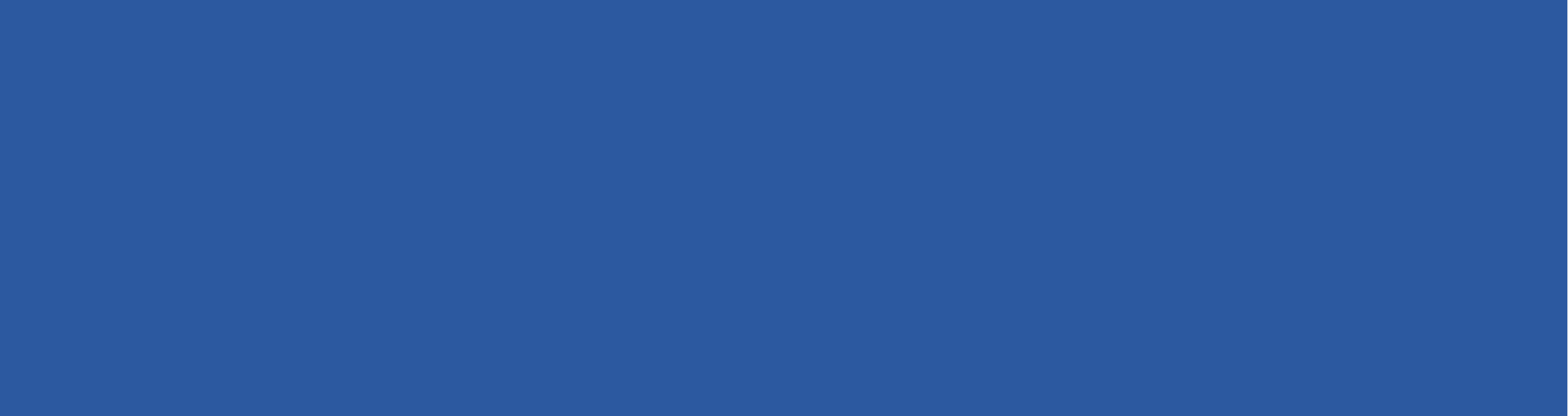

### LOGGING

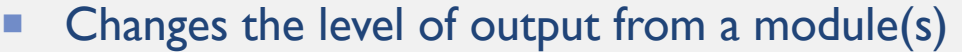

- **EXTERGHEEPS** Interprise Merrith Merrith Merrith Helps identify problems as early as possible with clear indications of its source
- Can change log output format and level using "log\_format" and "log\_level" parameters respectively in the config file

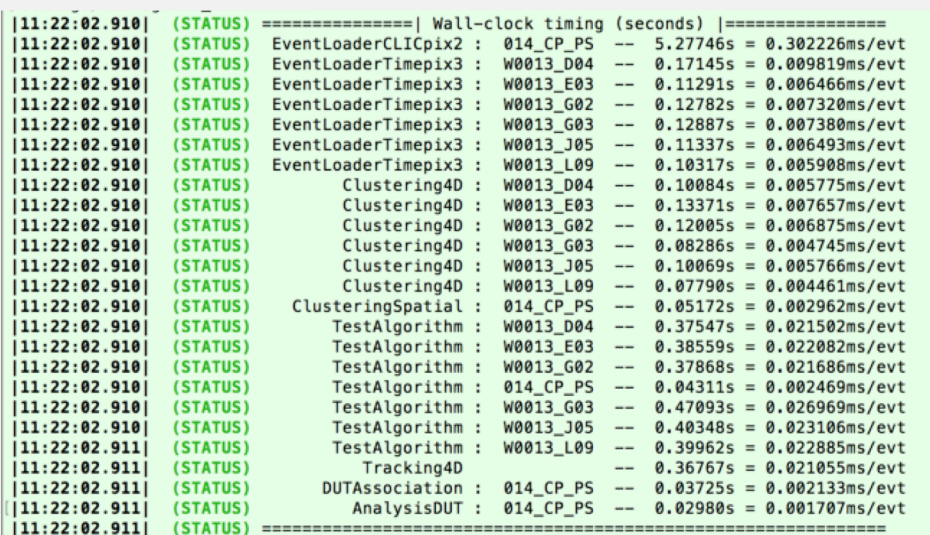

2019-01-10 17:13 williamm@pclcd23:corryvreckan-tests\$ ./analyse\_cp2.sh 29786

- [17:13:37.300] (STATUS) Welcome to Corryvreckan v0.9.3
- [17:13:37.302] (STATUS) Loaded 7 detectors

17:13:37.302| (WARNING) Main ROOT file /afs/cern.ch/work/w/williamm/corryvreckan-tests/output/histograms\_29786. root exists and will be overwritten.

- [17:13:37.944] (STATUS) Loaded 26 module instances
- [17:13:37.944] (STATUS) ================ | Initialising modules |=================
- 17:13:37.944| (STATUS) [I:EventLoaderCLICpix2:014\_CP\_PS] Initialising "EventLoaderCLICpix2:014\_CP\_PS"

[17:13:37.985] (INFO) [I:EventLoaderCLICpix2:014 CP\_PS] Found matrix file: /eos/experiment/clicdp/grid/ilc/us er/c/clictel/CERN\_TB\_November\_2018/clicpix2/Run29786/matrix\_totcnt\_eq.cfg

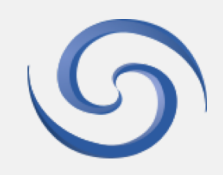

### LOGGING

**Useful levels of logging output (all options in manual):** 

STATUS: Important information about the status of the reconstruction

WARNING: indicates abnormal results, but the reconstruction can continue

INFO: summary messages about the progress of reconstruction process

DEBUG: in -depth details of the reconstruction, such as information on each pixel and cluster

**Try changing the "log\_level" for one of your modules** in "config\_withdut.conf" to "DEBUG" and see the difference in terminal output!

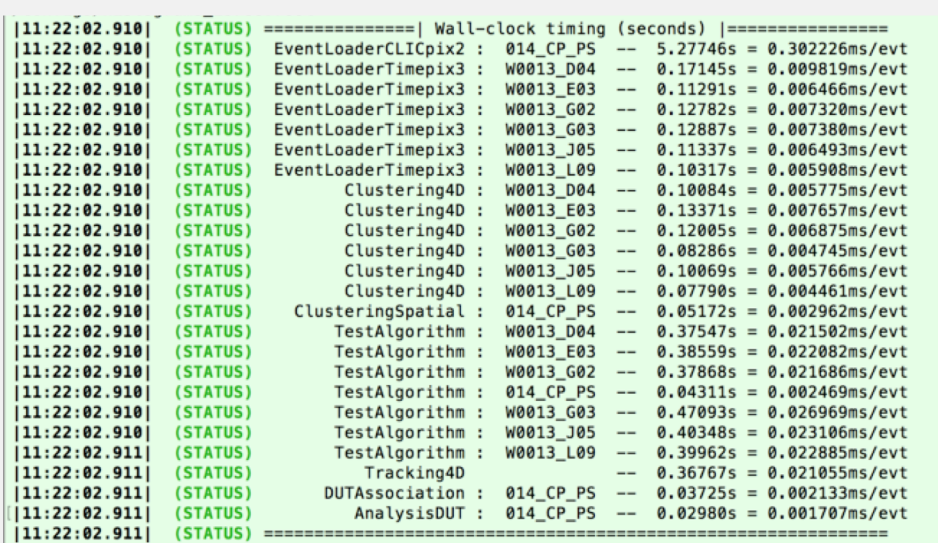

2019-01-10 17:13 williamm@pclcd23:corryvreckan-tests\$ ./analyse\_cp2.sh 29786

[17:13:37.300] (STATUS) Welcome to Corryvreckan v0.9.3

[17:13:37.302] (STATUS) Loaded 7 detectors

117:13:37.302| (WARNING) Main ROOT file /afs/cern.ch/work/w/williamm/corryvreckan-tests/output/histograms 29786. root exists and will be overwritten.

- [17:13:37.944] (STATUS) Loaded 26 module instances
- $117:13:37.9441$ (STATUS) ================= | Initialising modules |==================
- |17:13:37.944| (STATUS) [I:EventLoaderCLICpix2:014\_CP\_PS] Initialising "EventLoaderCLICpix2:014\_CP\_PS"

 $|17:13:37.985|$ (INFO) [I:EventLoaderCLICpix2:014\_CP\_PS] Found matrix file: /eos/experiment/clicdp/grid/ilc/us er/c/clictel/CERN\_TB\_November\_2018/clicpix2/Run29786/matrix\_totcnt\_eq.cfq

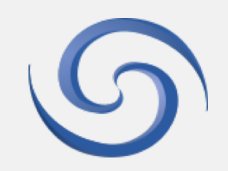

### OUTPUTTING OBJECTS

- Corryvreckan objects: pixels, clusters, tracks.
- **Objects can be outputted at any point during** reconstruction using the "FileWriter" module.
- **Module writes an output file and fills it was trees** containing the wanted objects.
- **EXTER 15 Files like these can be read into Corryvreckan** using "FileReader" module.
- Done for you in "config\_outputs.conf"

#### **FileWriter**

Maintainer: Daniel Hynds (daniel.hynds@cern.ch), Simon Spannagel (simon.spannagel@cern.ch) **Module Type: GLOBAL Status: Functional** 

#### **Description**

This module writes an output file and fills it with trees containing the requested data objects. Pixel, cluster, and/or track objects can be written into the trees.

#### **Parameters**

- only\_dut: Boolean to decide if only the DUT data is to be written into the outputfile, or if all planes are to be. Default value is true.
- write\_pixels: Boolean to choose if pixel objects are to be written out. Default value is true.
- . write\_clusters: Boolean to choose if cluster objects are to be written out. Default value is false.
- . write tracks: Boolean to choose if track objects are to be written out. Default value is true.
- file\_name: Name of the data file to create, relative to the output directory of the framework. The file extension . root will be appended if not present. Default value is outputTuples. root.

#### Usage

[FileWriter] only\_dut =  $false$  $write\_pixels = true$  $write\_clusters = true$  $write\_tracks = true$ file\_name = "output.root"

## ONLINE MONITORING

- Used to check data quality while reconstructing
- **Particularly useful in test-beam environments, as you** can quickly check the data quality almost immediately
- **To use, add the "OnlineMonitoring" module to your** configuration in any position
- Already done for you in configuration file<br>"config\_outputs.conf"
- Lets run this and see the monitoring in action!
- Also can see output of clusters in "outputTuples\_tutorial.root"

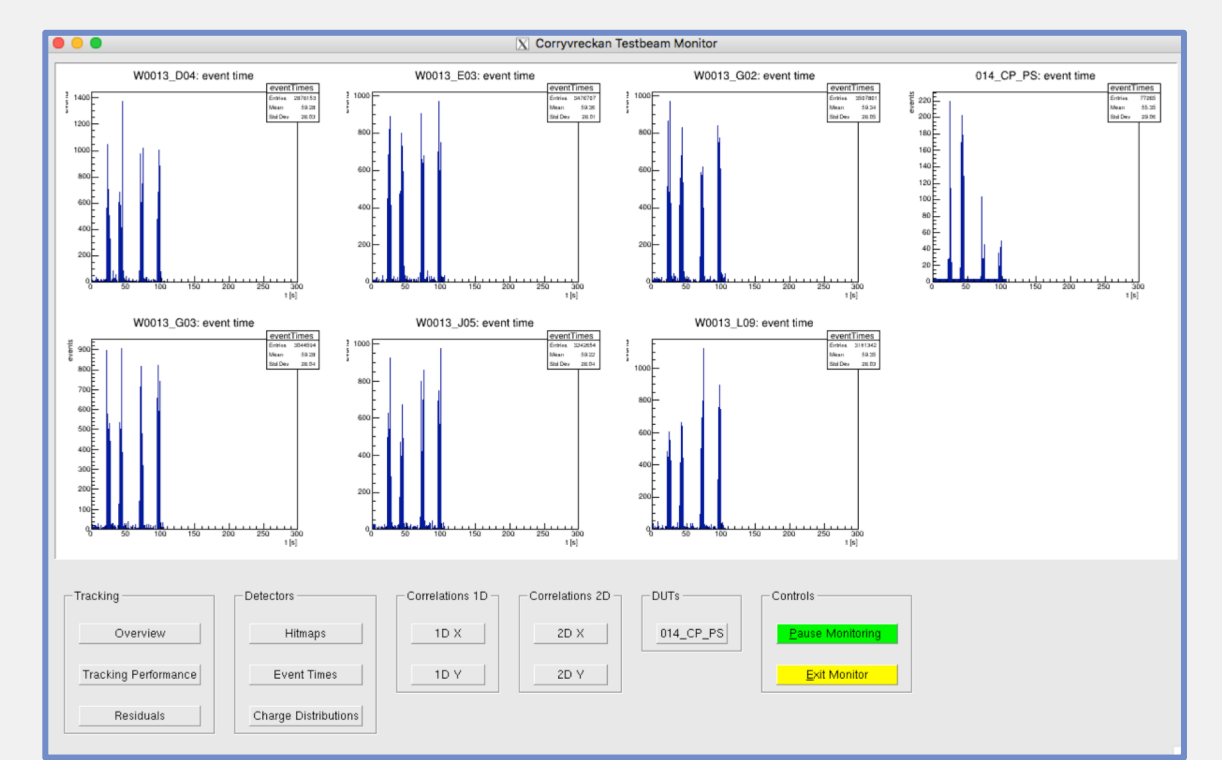

# AND FINALLY…

MANUAL AND CONTRIBUTION GUIDE

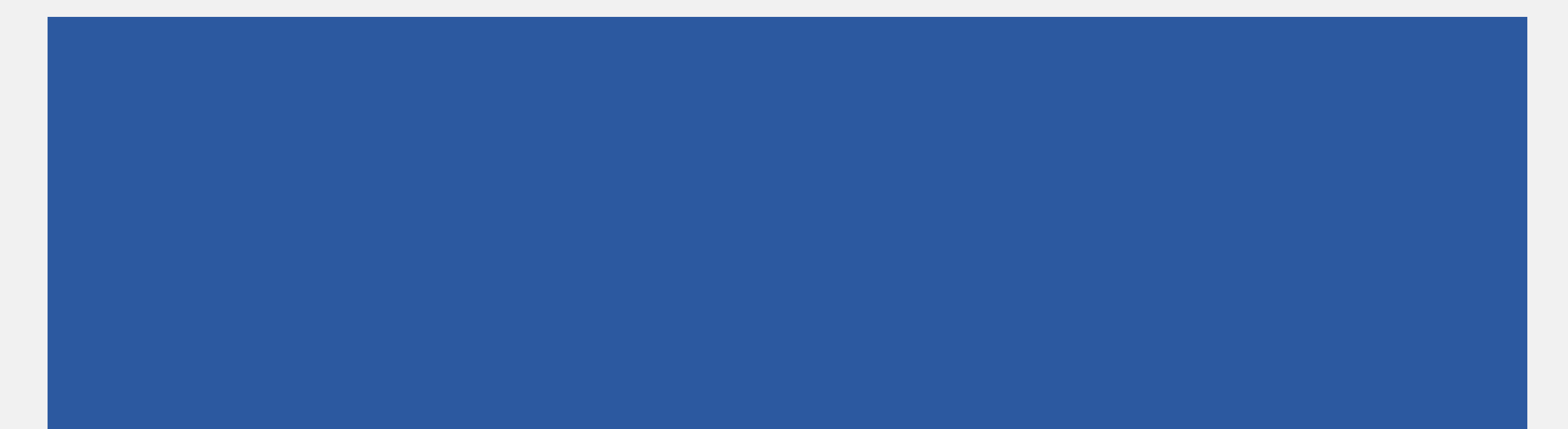

### CORRYVRECKAN MANUAL

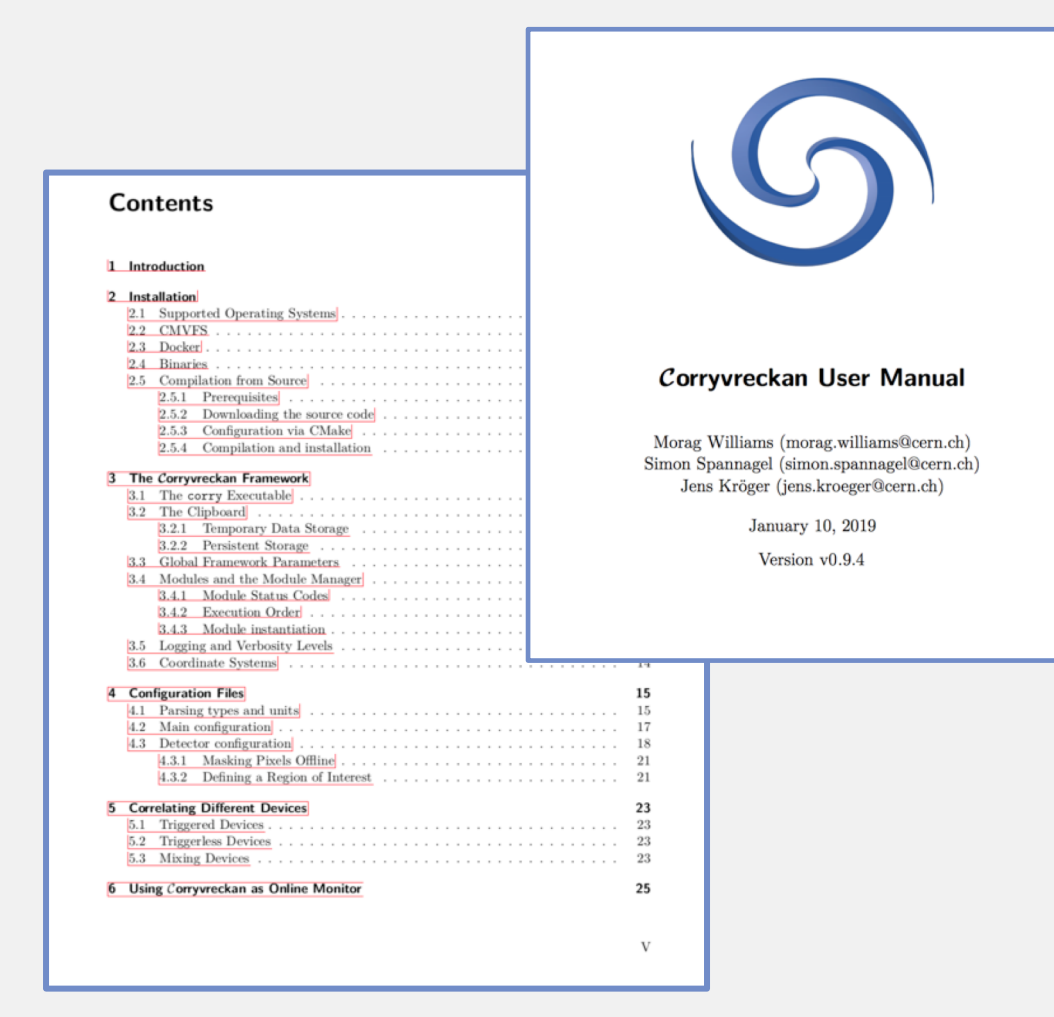

¡ User manual:

Updated with new Corryvreckan changes

Autogenerated during building

Installation instructions, FAQ, 'getting started'

Full descriptions of module functionality

Usage examples

- Note module descriptions can also be found as readme text files in the module's src directory
- Can be downloaded [here.](https://gitlab.cern.ch/corryvreckan/corryvreckan/-/jobs/artifacts/master/raw/public/usermanual/corryvreckan-manual.pdf?job=cmp%3Ausermanual)

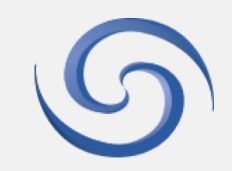

### CONTRIBUTING TO CORRYVRECKAN

- **Exeryone is invited to contribute!**
- **Open to additional functionality and updates to existing features**
- Discuss with us before starting work
	- Maybe someone is working on your feature already
	- We can help you integrate it into the existing code
- **Please be open to new software tools**  $\rightarrow$  **they'll help you in the long run!**
- We are very strict with respect to code quality

Don't be discouraged by suggestions for change

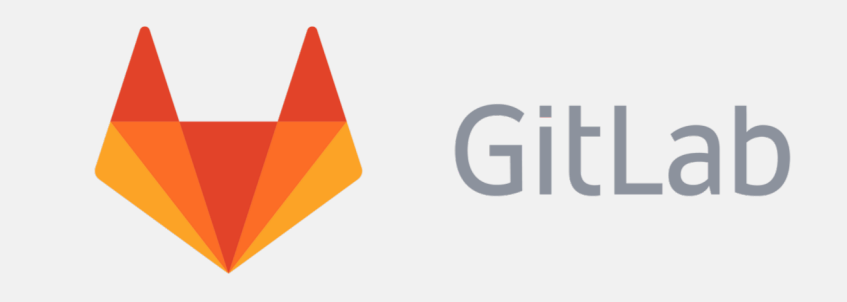

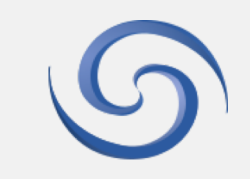

### BEST PRACTICES

- Check your code before committing run make format before committing remember to update readme files with your changes
- Make a separate repository for your configurations software repository is for software code only do not commit data files or configuration files
- Commit in a smart way make small commits often have descriptive commit messages have development branches separate from master

# In case of fire  $\bigwedge$

> git commit > git push > git outofhere

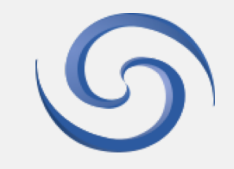

### **RESOURCES**

### **Repository:**

*<https://gitlab.cern.ch/corryvreckan/corryvreckan>*

*Contains the source code, issue tracker, user manual.*

¡ *User manual:*

*Can be downloaded from the gitlab page, or autogenerated during corry building*

*Includes installation instructions, 'getting started' guide, FAQS, and full descriptions of the framework and all modules.*

¡ *Email for questions:*

corryvreckan.info@cern.ch

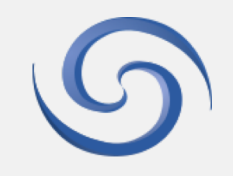

# THE END

- **Thank you for coming!**
- **Hope you had an enjoyable time learning and using Corryvreckan**
- **Thanks to all Corryvreckan authors, and CLICdp**
- **E** All and any questions are welcome

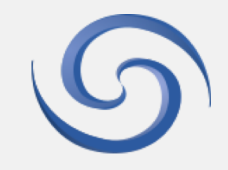

# BACK -UP

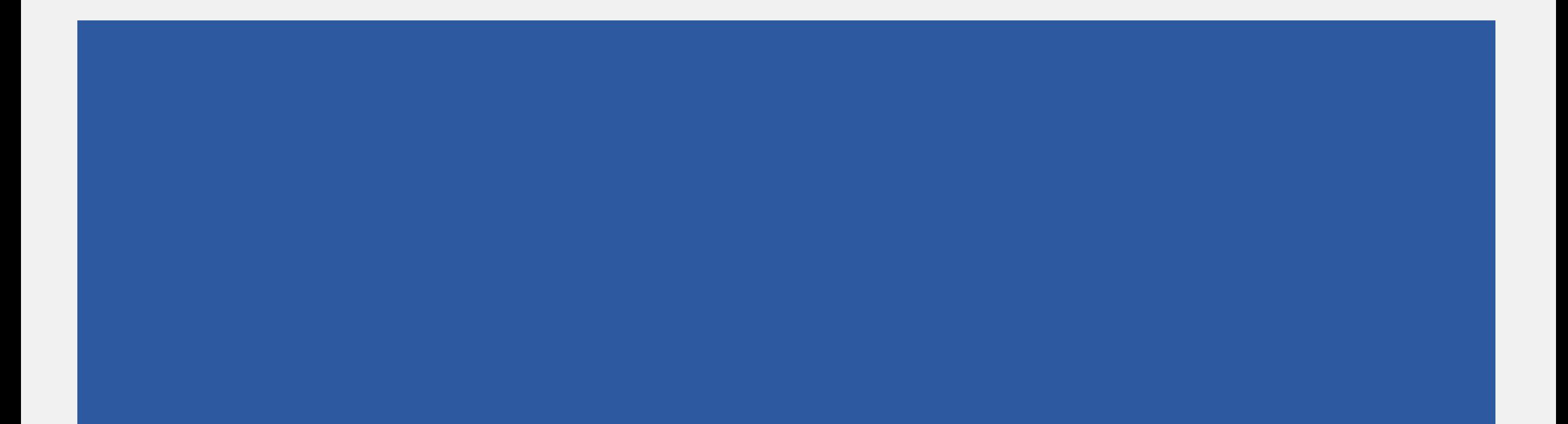

### KEYBOARD SHORTCUTS

■ Signals can be send using keyboard shortcuts to terminate the run, either gracefully or with force.

**CTRL+C** (SIGINT): Request a graceful shutdown of the reconstruction. This means the currently processed event is finished, while all other events requested in the configuration file are ignored. After finishing the event, the finalization stage is executed for every module to ensure all modules finish properly.

**CTRL+\** (SIGQUIT): Forcefully terminates the framework. It is not recommended to use this signal as it will normally lead to the loss of all generated data. This signal should only be used when graceful termination is for any reason not possible.

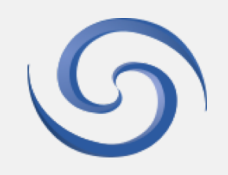

## JOBSUB

- jobsub is a tool for the convenient run-specific modification of Corryvreckan configuration files and their execution through the corry executable. It is derived from the original jobsub written for EUTelescope by Hanno Perrey, Lund University.
- Configuration file templates are valid Corryvreckan configuration files in TOML format, where single values are replaced by variables in the form: parameter =  $@$  parametervalue $@$
- ¡ Variables in the configuration file template are replaced with values at run time, from command line or commaseparated list text file. From command line: *bash jobsub.py --option parametervalue=2 -c alignment.conf 1234*

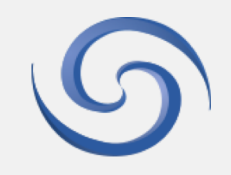

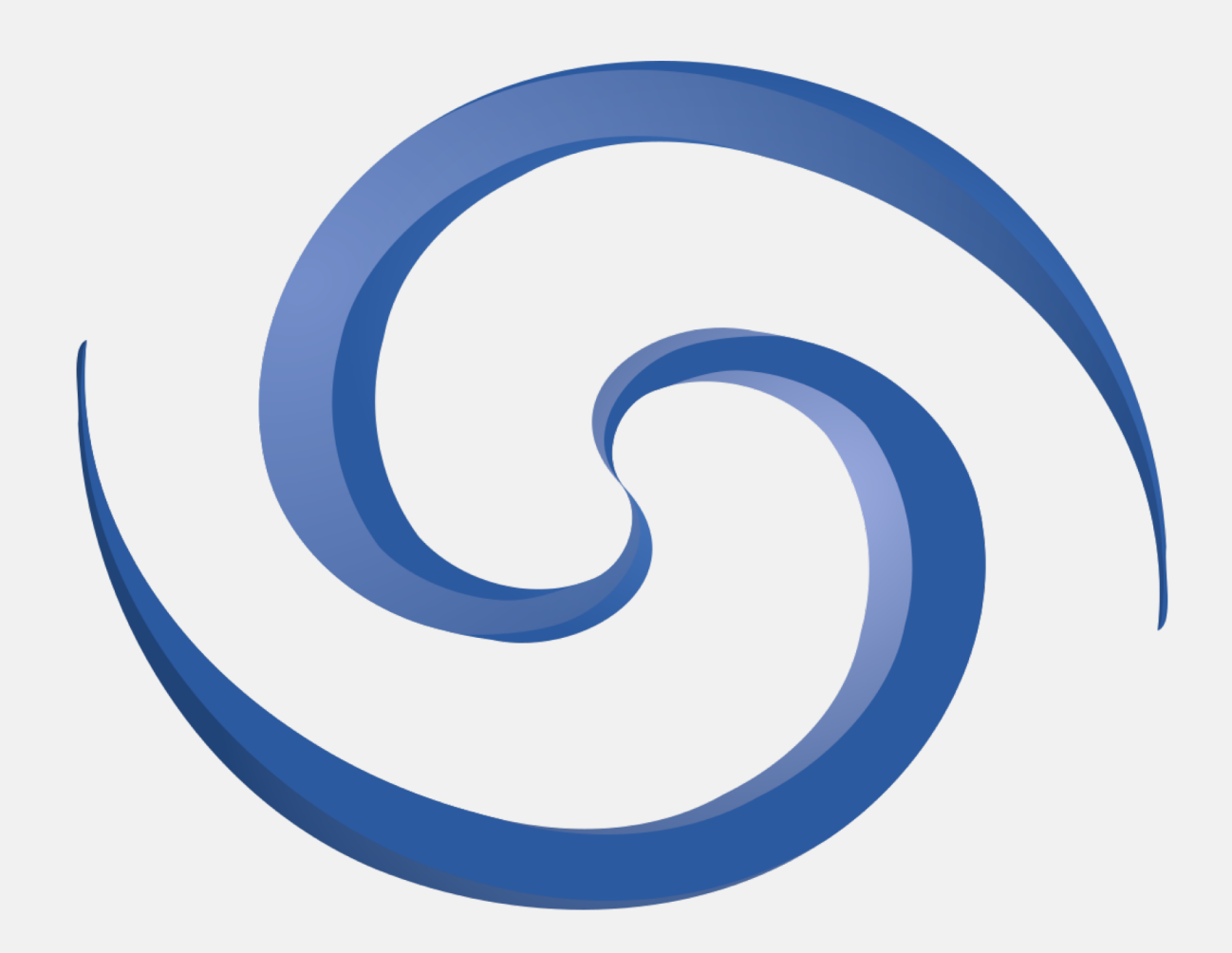

### DATA-DRIVEN AND FRAME-BASED READOUT DEVICES

- Can easily use combinations of devices with frame-based and/or data-driven readouts in the same reconstruction
- **Need arbitrary chunks of data to process** ('events')
- **Frame-based: Corryvreckan uses the start and** end points of the frame to define an event

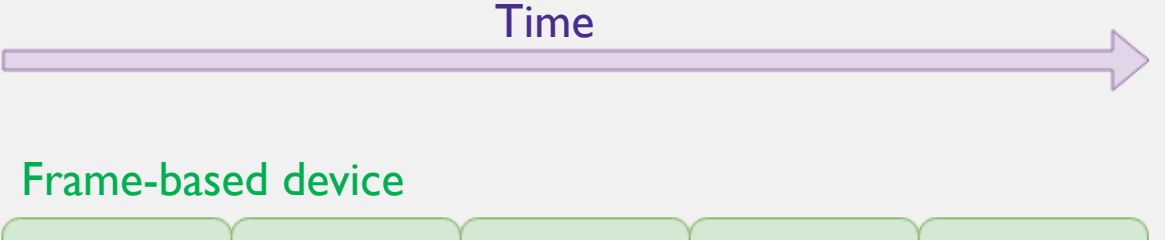

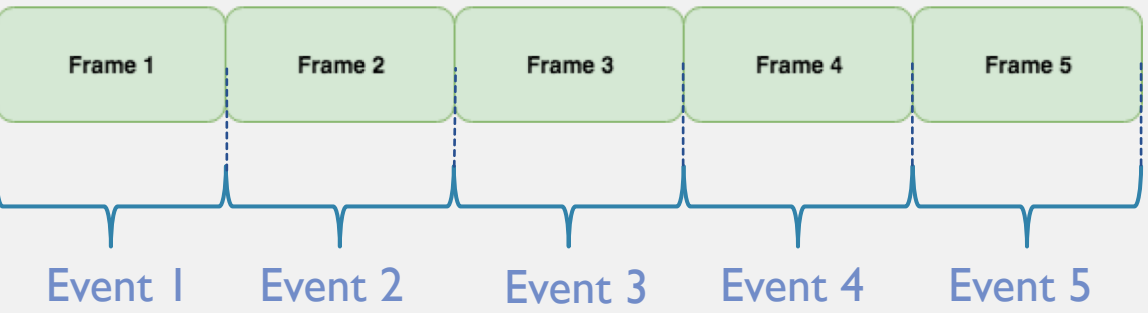

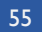

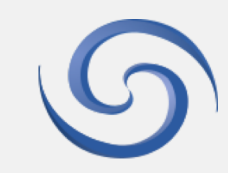

### DATA-DRIVEN AND FRAME-BASED READOUT DEVICES

- Can easily use combinations of devices with frame-based and/or data-driven readouts in the same reconstruction
- Need arbitrary chunks of data to process ('events')
- **Frame-based: Corryvreckan uses the start and Frame-based: Corryvreckan uses the start and** end points of the frame to define an event
- Data-driven: either use the "Metronome" module to define the length of an event…

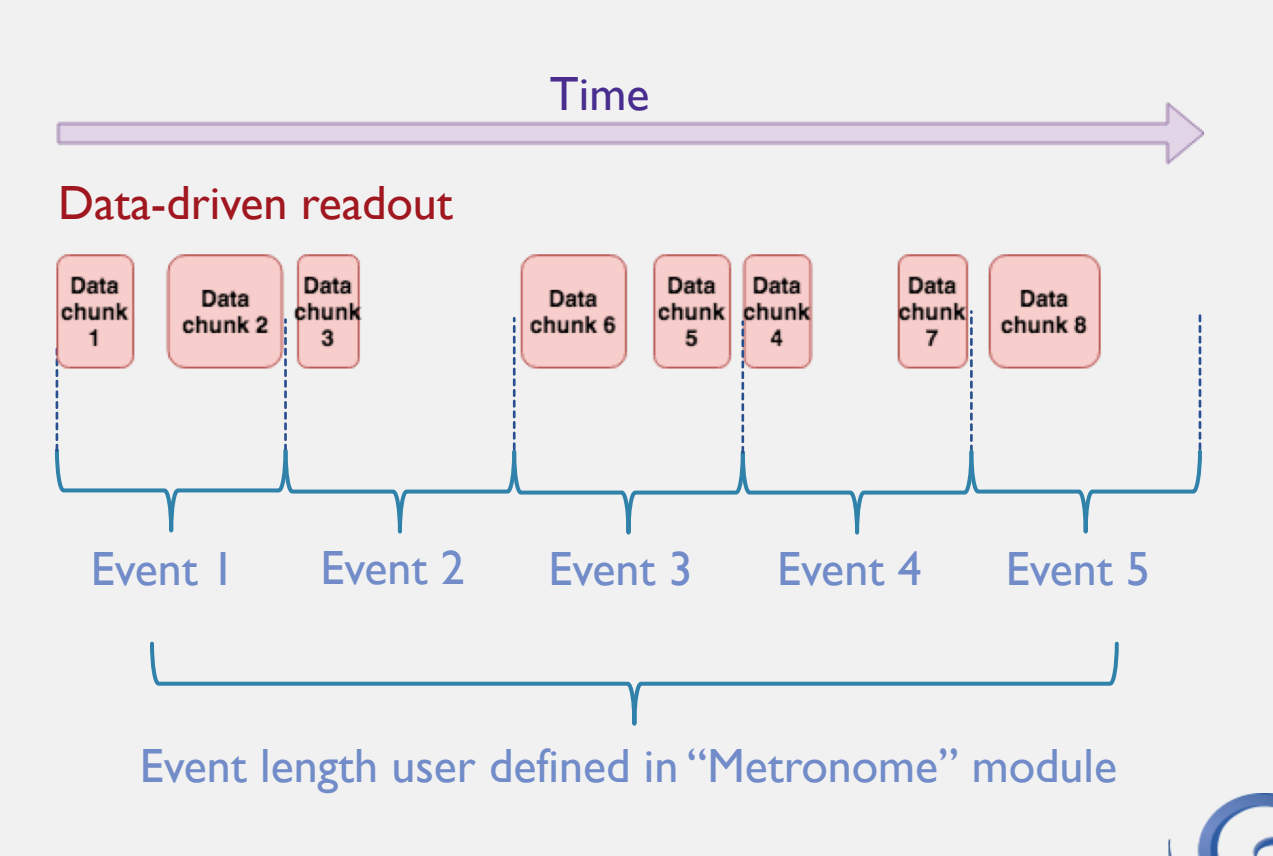

### DATA-DRIVEN AND FRAME-BASED READOUT DEVICES

- Can easily use combinations of devices with frame-based and/or data-driven readouts in the same reconstruction
- Need arbitrary chunks of data to process ('events')
- **Frame-based: Corryvreckan uses the start and** end points of the frame to define an event
- Data-driven: either use the "Metronome" module to define the length of an event…or use the definition of an event from a framebased readout device

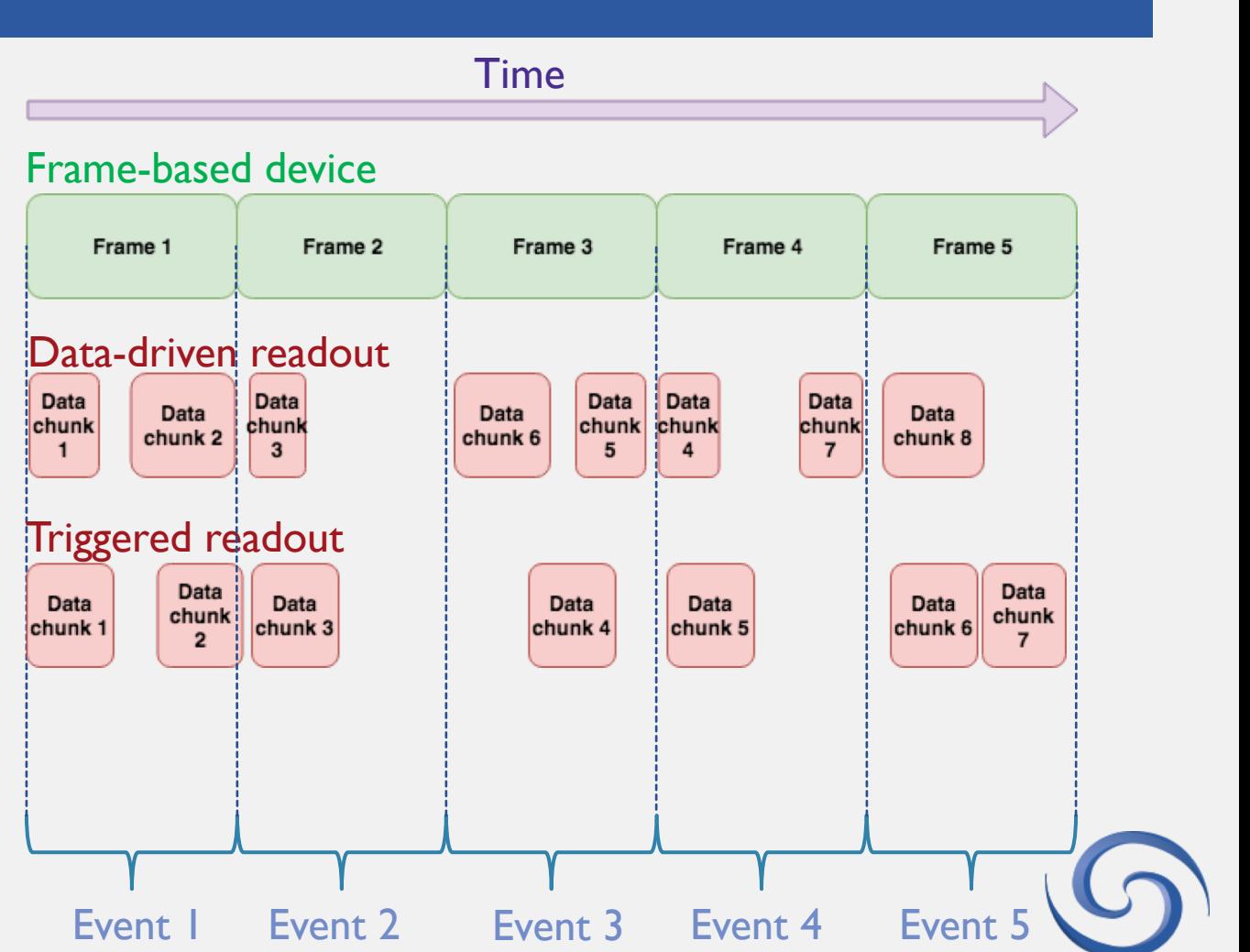